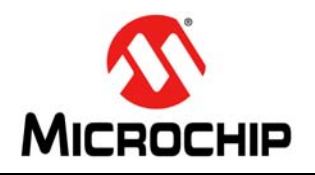

# **PIC32**

## **PIC32 Flash Programming Specification**

## <span id="page-0-0"></span>**1.0 DEVICE OVERVIEW**

This document defines the programming specification for the PIC32 families of 32-bit microcontrollers. This programming specification is designed to guide developers of external programmer tools. Customers who are developing applications for PIC32 devices should use development tools that already provide support for device programming.

The major topics of discussion include:

- **[Section 1.0 "Device Overview"](#page-0-0)**
- **[Section 2.0 "Programming Overview"](#page-0-1)**
- **[Section 3.0 "Programming Steps"](#page-2-0)**
- **[Section 4.0 "Connecting to the Device"](#page-4-0)**
- **[Section 5.0 "EJTAG vs. ICSP"](#page-7-0)**
- **[Section 6.0 "Pseudo Operations"](#page-12-0)**
- **[Section 7.0 "Entering 2-Wire Enhanced ICSP Mode"](#page-18-0)**
- **[Section 8.0 "Check Device Status"](#page-19-0)** • **[Section 9.0 "Erasing the Device"](#page-20-0)**
- 
- **[Section 10.0 "Entering Serial Execution Mode"](#page-21-0)**
- **[Section 11.0 "Downloading the Programming Executive \(PE\)"](#page-22-0)**
- **[Section 12.0 "Downloading a Data Block"](#page-24-0)** • **[Section 13.0 "Initiating a Flash Row Write"](#page-25-0)**
- **[Section 14.0 "Verify Device Memory"](#page-27-0)**
- **[Section 15.0 "Exiting Programming Mode"](#page-28-0)**
- **[Section 16.0 "The Programming Executive"](#page-29-0)**
- **[Section 17.0 "Checksum"](#page-41-0)**
- **[Section 18.0 "Configuration Memory and Device ID"](#page-46-0)**
- **[Section 19.0 "TAP Controllers"](#page-53-0)**
- **[Section 20.0 "AC/DC Characteristics and Timing Requirements"](#page-58-0)**
- **[Appendix A: "PIC32 Flash Memory Map"](#page-59-0)**
- **[Appendix B: "Hex File Format"](#page-59-1)**
- **[Appendix C: "Revision History"](#page-60-0)**

## <span id="page-0-1"></span>**2.0 PROGRAMMING OVERVIEW**

When in development of a programming tool, it is necessary to understand the internal Flash program operations of the target device and the Special Function Registers (SFRs) used to control Flash programming, as these same operations and registers are used by an external programming tool and its software. These operations and control registers are described in the **"Flash Program Memory"** chapter in the specific device data sheet, and the related section in the *"PIC32 Family Reference Manual"*. It is highly recommended that these documents be used in conjunction with this programming specification.

An external tool programming setup consists of an external programmer tool and a target PIC32 device. [Figure 2-1](#page-0-2) illustrates a typical programming setup. The programmer tool is responsible for executing necessary programming steps and completing the programming operation.

<span id="page-0-2"></span>**FIGURE 2-1: PROGRAMMING SYSTEM SETUP**

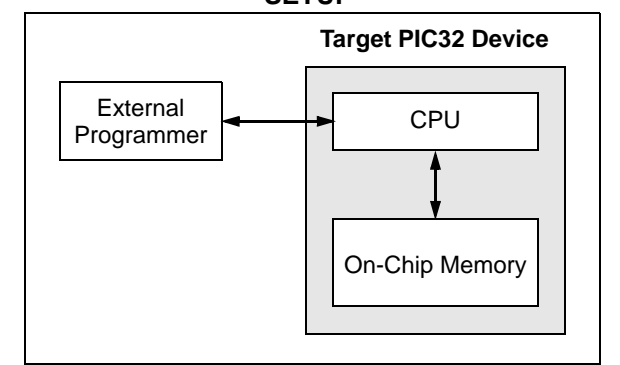

## **2.1 Devices with Dual Flash Panel and Dual Boot Regions**

The PIC32MZ Embedded Connectivity (EC) family of devices incorporate several features useful for field (self) programming of the device. These features include dual Flash panels with dual Boot regions, an aliasing scheme for the Boot regions allowing automatic selection of Boot code at start-up and a panel swap feature for program Flash. The two Flash panels and their associated Boot regions can be erased and programmed separately. Refer to **Section 48. "Memory Organization and Permissions"** (DS60001214) in the *"PIC32 Family Reference Manual"* for a detailed explanation of these features.

A development tool used for production programming will not be concerned about most of these features with the following exceptions:

- Ensuring the SWAP bit (NVMCON<7>) is in the proper setting. The default setting is '0' for no swap of panels. The development tool should assume the default setting when generating source files for the programming tool.
- Proper handling of the aliasing of the Boot memory in the checksum calculation. The aliased sections will be duplicates of the fixed sections. See **[Section 17.0 "Checksum"](#page-41-0)** for more information on checksum calculations with aliased regions.

## **2.2 Programming Interfaces**

All PIC32 devices provide two physical interfaces to the external programmer tool:

- 2-wire In-Circuit Serial Programming™ (ICSP™)
- 4-wire Joint Test Action Group (JTAG)

See **[Section 4.0 "Connecting to the Device"](#page-4-0)** for more information.

Either of these methods may use a downloadable Programming Executive (PE). The PE executes from the target device RAM and hides device programming details from the programmer. It also removes overhead associated with data transfer and improves overall data throughput. Microchip has developed a PE that is available for use with any external programmer (see **[Section 16.0 "The Programming Executive"](#page-29-0)** for more information).

**[Section 3.0 "Programming Steps"](#page-2-0)** describes highlevel programming steps, followed by a brief explanation of each step. Detailed explanations are available in corresponding sections of this document.

More information on programming commands, EJTAG, and DC specifications are available in the following sections:

- **[Section 18.0 "Configuration Memory and](#page-46-0)  [Device ID"](#page-46-0)**
- **[Section 19.0 "TAP Controllers"](#page-53-0)**
- **[Section 20.0 "AC/DC Characteristics and](#page-58-0)  [Timing Requirements"](#page-58-0)**

## **2.3 Enhanced JTAG (EJTAG)**

The 2-wire and 4-wire interfaces use the EJTAG protocol to exchange data with the programmer. While this document provides a working description of this protocol as needed, advanced users are advised to refer to the Imagination Technologies Limited website (www.imgtec.com) for more information.

#### **2.4 Data Sizes**

Data sizes are defined as follows:

- One Word: 32 bits
- One-half Word: 16 bits
- One-quarter Word: 8 bits
- One Byte: 8 bits

## <span id="page-2-0"></span>**3.0 PROGRAMMING STEPS**

All tool programmers must perform a common set of steps, regardless of the actual method being used. [Figure 3-1](#page-2-1) shows the set of steps to program PIC32 devices.

<span id="page-2-1"></span>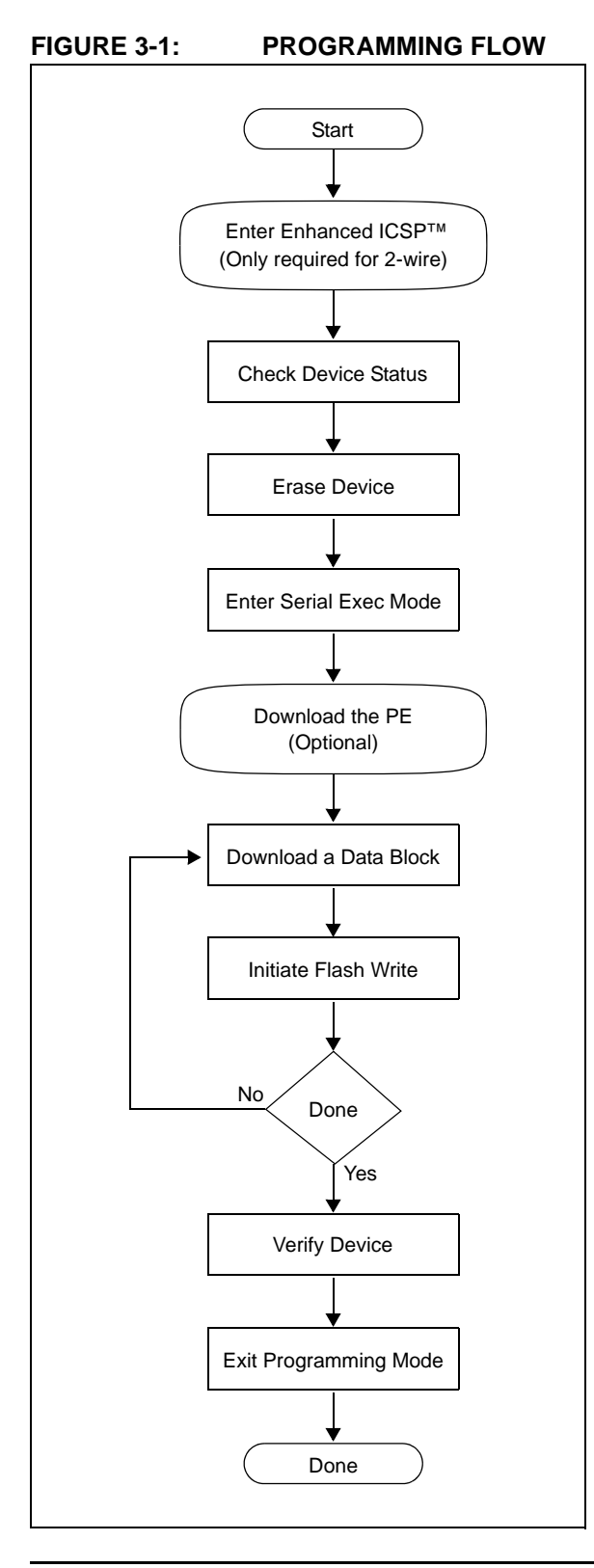

The following sequence lists the steps, with a brief explanation of each step. More detailed information about the steps is available in the following sections.

1. Connect to the Target Device.

To ensure successful programming, all required pins must be connected to appropriate signals. See **[Section 4.0 "Connecting to the Device"](#page-4-0)** in this document for more information.

2. Place the Target Device in Programming Mode.

For 2-wire programming methods, the target device must be placed in a special programming mode (Enhanced ICSP™) before executing any other steps.

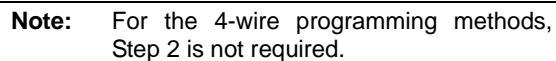

See **[Section 7.0 "Entering 2-Wire Enhanced](#page-18-0) [ICSP Mode"](#page-18-0)** for more information.

3. Check the Status of the Device.

Step 3 checks the status of the device to ensure it is ready to receive information from the programmer.

See **[Section 8.0 "Check Device Status"](#page-19-0)** for more information.

4. Erase the Target Device.

If the target memory block in the device is not blank, or if the device is code-protected, an erase step must be performed before programming any new data.

See **[Section 9.0 "Erasing the Device"](#page-20-0)** for more information.

5. Enter Programming Mode.

Step 5 verifies that the device is not codeprotected and boots the TAP controller to start sending and receiving data to and from the PIC32 CPU.

See **[Section 10.0 "Entering Serial Execution](#page-21-0) [Mode"](#page-21-0)** for more information.

6. Download the Programming Executive (PE).

The PE is a small block of executable code that is downloaded into the RAM of the target device. It will receive and program the actual data.

**Note:** If the programming method being used does not require the PE, Step 6 is not required.

See **[Section 11.0 "Downloading the](#page-22-0) [Programming Executive \(PE\)"](#page-22-0)** for more information.

7. Download the Block of Data to Program.

All methods, with or without the PE, must download the desired programming data into a block of memory in RAM.

See **[Section 12.0 "Downloading a Data](#page-24-0) [Block"](#page-24-0)** for more information.

8. Initiate Flash Write.

After downloading each block of data into RAM, the programming sequence must be started to program it into the target device's Flash memory.

See **[Section 13.0 "Initiating a Flash Row](#page-25-0) [Write"](#page-25-0)** for more information.

9. Repeat Steps 7 and 8 until all data blocks are downloaded and programmed.

10. Verify the program memory.

After all programming data and Configuration bits are programmed, the target device memory should be read back and verified for the matching content.

See **[Section 14.0 "Verify Device Memory"](#page-27-0)** for more information.

11. Exit the Programming mode.

The newly programmed data is not effective until either power is removed and reapplied to the target device or an exit programming sequence is performed.

See **[Section 15.0 "Exiting Programming](#page-28-0) [Mode"](#page-28-0)** for more information.

## <span id="page-4-0"></span>**4.0 CONNECTING TO THE DEVICE**

The PIC32 family provides two possible physical interfaces for connecting and programming the memory contents, see [Figure 4-1.](#page-4-1) For all programming interfaces, the target device must be powered and all required signals must be connected. In addition, the interface must be enabled, either through its Configuration bit, as in the case of the JTAG 4-wire interface, or though a special initialization sequence, as is the case for the 2-wire ICSP interface.

The JTAG interface is enabled by default in blank devices shipped from the factory.

Enabling ICSP is described in **[Section 7.0 "Entering](#page-18-0) [2-Wire Enhanced ICSP Mode"](#page-18-0)**.

#### <span id="page-4-1"></span>**FIGURE 4-1: PROGRAMMING INTERFACES**

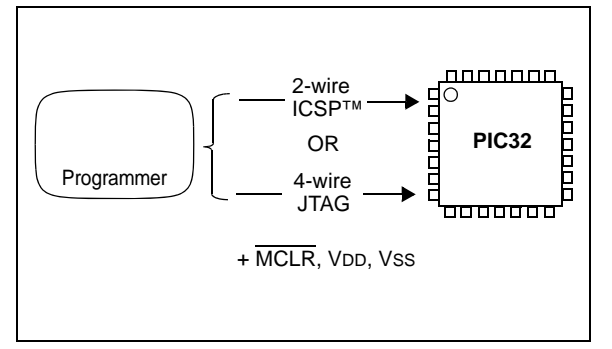

## **4.1 4-wire Interface**

One possible interface is the 4-wire JTAG (IEEE 1149.1) port. [Table 4-1](#page-4-2) lists the required pin connections. This interface uses the following four communication lines to transfer data to and from the PIC32 device being programmed:

- TCK Test Clock Input
- TMS Test Mode Select Input
- TDI Test Data Input
- TDO Test Data Output

Refer to the specific device data sheet for the connection of the signals to the device pins.

#### 4.1.1 TEST CLOCK INPUT (TCK)

TCK is the clock that controls the updating of the TAP controller and the shifting of data through the Instruction or selected Data registers. TCK is independent of the processor clock with respect to both frequency and phase.

#### 4.1.2 TEST MODE SELECT INPUT (TMS)

TMS is the control signal for the TAP controller. This signal is sampled on the rising edge of TCK.

### 4.1.3 TEST DATA INPUT (TDI)

TDI is the test data input to the Instruction or selected Data register. This signal is sampled on the rising edge of TCK for some TAP controller states.

#### 4.1.4 TEST DATA OUTPUT (TDO)

TDO is the test data output from the Instruction or Data registers. This signal changes on the falling edge of TCK. TDO is only driven when data is shifted out, otherwise the TDO is tri-stated.

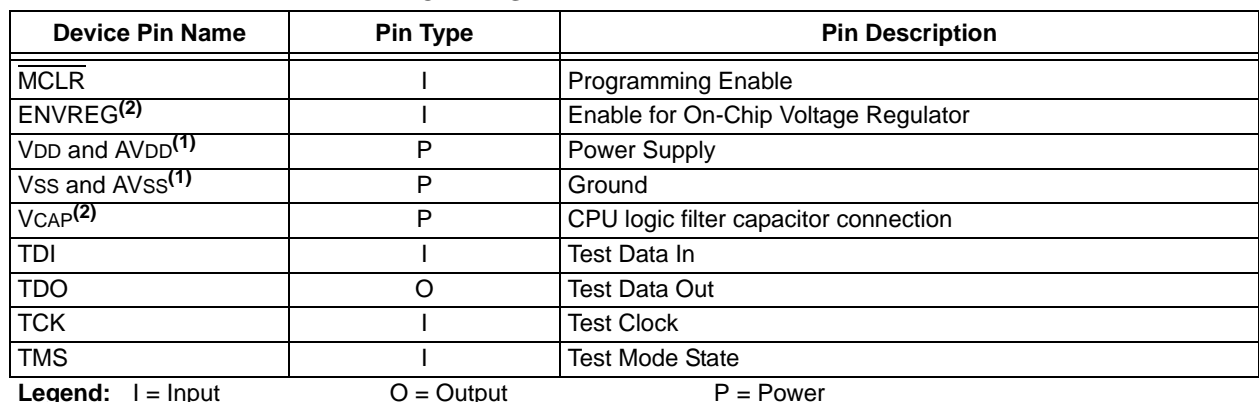

#### <span id="page-4-2"></span>**TABLE 4-1: 4-WIRE INTERFACE PINS**

**Note 1:** All power supply and ground pins must be connected, including analog supplies (AVDD) and ground (AVSS).

**2:** This pin is not available on all devices. Refer to the **"Pin Diagrams"** section in the specific device data sheet to determine availability.

## **4.2 2-wire Interface**

Another possible interface is the 2-wire ICSP port. [Table 4-2](#page-5-0) lists the required pin connections. This interface uses the following two communication lines to transfer data to and from the PIC32 device being programmed:

- PGECx Serial Program Clock
- PGEDx Serial Program Data

These signals are described in the following two sections. Refer to the specific device data sheet for the connection of the signals to the chip pins.

#### 4.2.1 SERIAL PROGRAM CLOCK (PGECX)

PGECx is the clock that controls the updating of the TAP controller and the shifting of data through the Instruction or selected Data registers. PGECx is independent of the processor clock, with respect to both frequency and phase.

#### 4.2.2 SERIAL PROGRAM DATA (PGEDX)

PGEDx is the data input/output to the Instruction or selected Data Registers, it is also the control signal for the TAP controller. This signal is sampled on the falling edge of PGECx for some TAP controller states.

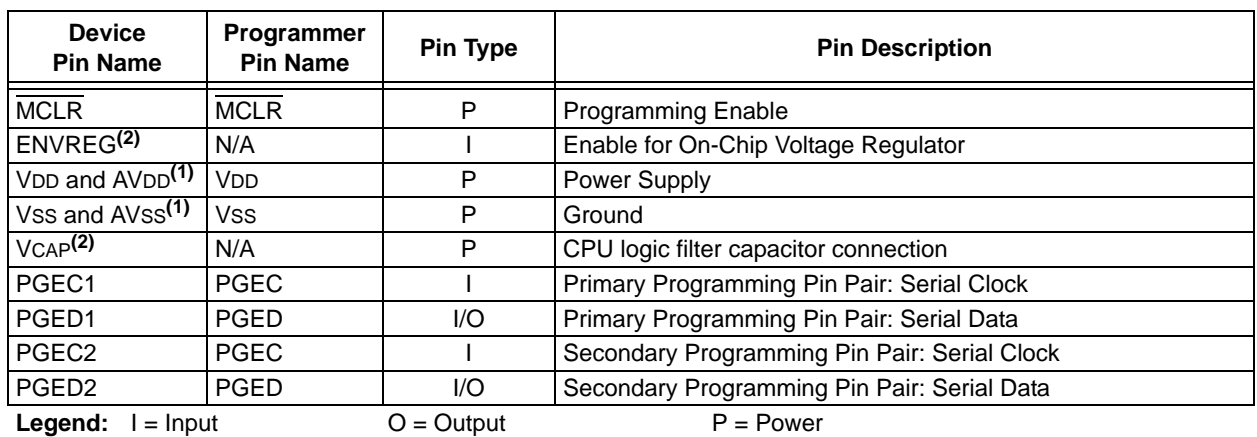

#### <span id="page-5-0"></span>**TABLE 4-2: 2-WIRE INTERFACE PINS**

**Note 1:** All power supply and ground pins must be connected, including analog supplies (AVDD) and ground (AVSS).

**2:** This pin is not available on all devices. Refer to either the **"Pin Diagrams"** or **"Pin Tables"** section in the specific device data sheet to determine availability.

## **4.3 Power Requirements**

Devices in the PIC32 family are dual voltage supply designs. There is one supply for the core and another for peripherals and I/O pins. All devices contain an on-chip regulator for the lower voltage core supply to eliminate the need for an additional external regulator. There are three implementations of the on board regulator:

- The first version has an internal regulator that can be disabled using the ENVREG pin. When disabled, an external power supply must be used to power the core. If enabled, a low-ESR filter capacitor must be connected to the VCAP pin, see [Figure 4-2.](#page-6-0)
- The second version has an internal regulator that cannot be disabled. A low-ESR filter capacitor must always be connected to the VCAP pin.
- The third version has an internal regulator that cannot be disabled and does not require a filter capacitor

Refer to **[Section 20.0 "AC/DC Characteristics and](#page-58-0) [Timing Requirements"](#page-58-0)** and the **"Electrical Characteristics"** chapters in the specific device data sheet for the power requirements for your device.

#### <span id="page-6-0"></span>**FIGURE 4-2: INTERNAL REGULATOR ENABLE/DISABLE OPTIONS**

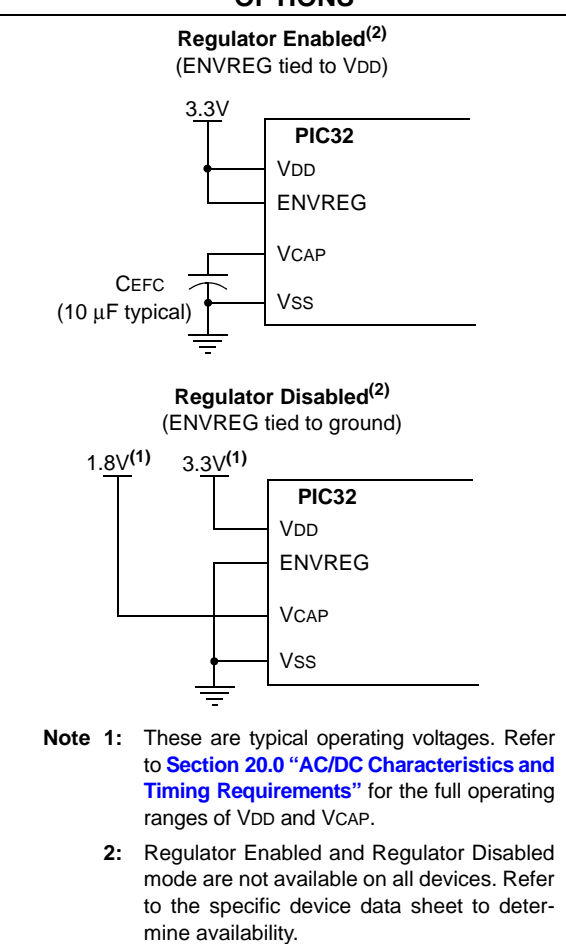

## <span id="page-7-0"></span>**5.0 EJTAG vs. ICSP**

Programming is accomplished through the EJTAG module in the CPU core. EJTAG is connected to either the full set of JTAG pins, or a reduced 2-wire to 4-wire EJTAG interface for ICSP mode. In both modes, programming of the PIC32 Flash memory is accomplished through the ETAP controller. The TAP Controller uses the TMS pin to determine if Instruction or Data registers should be accessed in the shift path between TDI and TDO, see [Figure 5-1](#page-7-1).

The basic concept of EJTAG that is used for programming is the use of a special memory area called DMSEG (0xFF200000 to 0xFF2FFFFF), which is only available when the processor is running in Debug mode. All instructions are serially shifted into an internal buffer, and then loaded into the Instruction register and executed by the CPU. Instructions are fed through the ETAP state machine in 32-bit groups.

<span id="page-7-1"></span>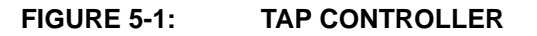

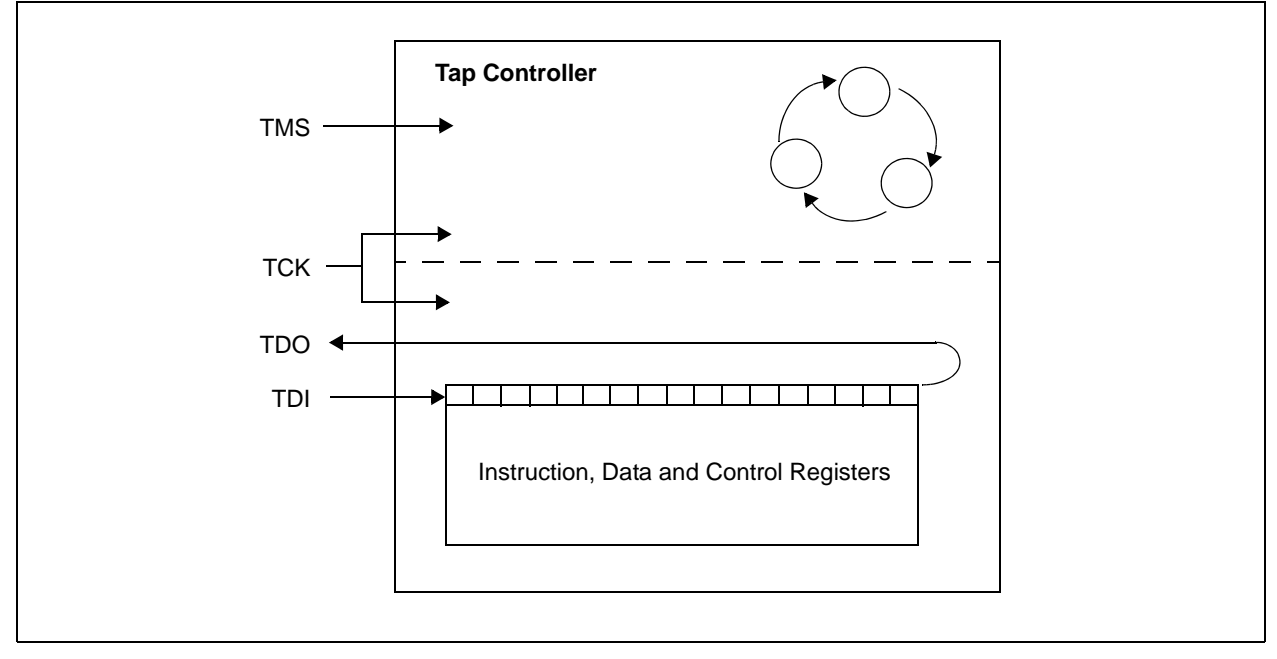

## **5.1 Programming Interface**

[Figure 5-2](#page-8-0) shows the basic programming interface in PIC32 devices. Descriptions of each interface block are provided in subsequent sections.

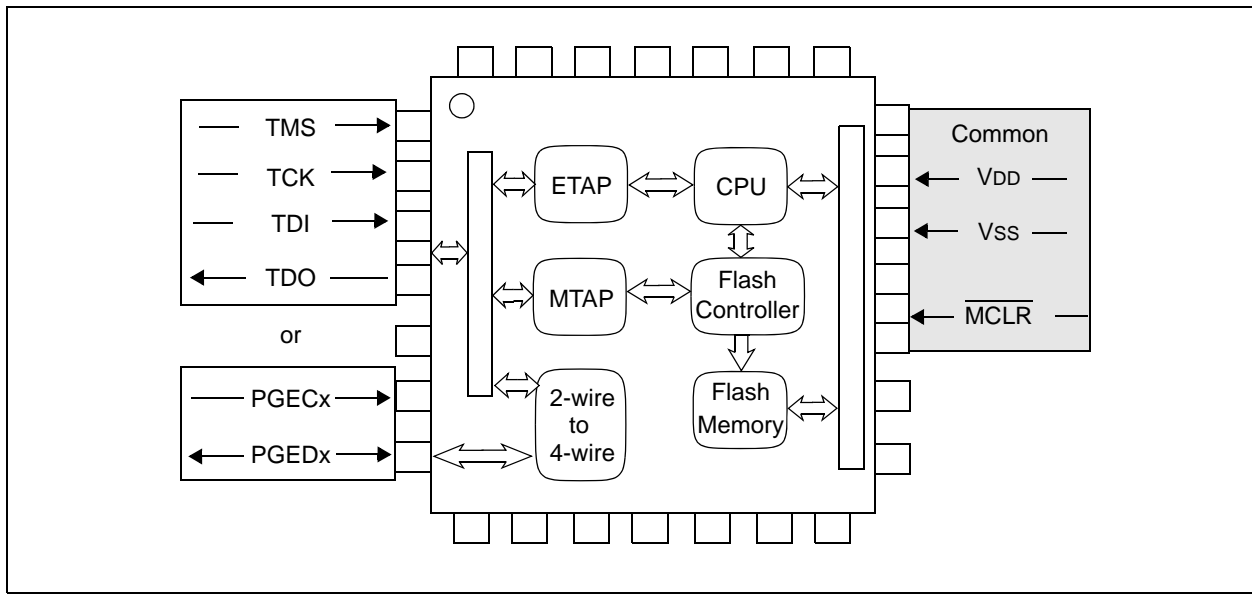

#### <span id="page-8-0"></span>**FIGURE 5-2: BASIC PIC32 PROGRAMMING INTERFACE BLOCK DIAGRAM**

### 5.1.1 ETAP

This block serially feeds instructions and data into the CPU.

#### 5.1.2 MTAP

In addition to the EJTAG TAP (ETAP) controller, the PIC32 device uses a second proprietary TAP controller for additional operations. The Microchip TAP (MTAP) controller supports two instructions relevant to programming: MTAP\_COMMAND and TAP switch Instructions. See [Table 19-1](#page-53-1) for a complete list of Instructions. The MTAP\_COMMAND instruction provides a mechanism for a JTAG probe to send commands to the device through its Data register.

The programmer sends commands by shifting in the MTAP COMMAND instruction through the SendCommand pseudo operation, and then sending MTAP\_COMMAND DR commands through XferData pseudo operation, see [Table 19-2](#page-54-0) for specific commands.

The probe does not need to issue a MTAP\_COMMAND instruction for every command shifted into the Data register.

#### 5.1.3 2-WIRE TO 4-WIRE

This block converts the 2-wire ICSP interface to the 4-wire JTAG interface.

## 5.1.4 CPU

The CPU executes instructions at 8 MHz through the internal oscillator.

#### 5.1.5 FLASH CONTROLLER

The Flash controller controls erasing and programming of the Flash memory on the device.

#### 5.1.6 FLASH MEMORY

The PIC32 device Flash memory is divided into two logical Flash partitions consisting of the Boot Flash Memory (BFM) and Program Flash Memory (PFM). The BFM begins at address 0x1FC00000, and the PFM begins at address 0x1D000000. Each Flash partition is divided into pages, which represent the smallest block of memory that can be erased. Depending on the device, page sizes are 256 words (1024 bytes), 1024 words (4096 bytes), or 4096 words (16,384 bytes). Row size indicates the number of words that are programmed with the row program command. There are always 8 rows within a page; therefore, devices with 256, 1024, and 4096 word page sizes have 32, 128, and 512 word row sizes, respectively. [Table 5-1](#page-9-0) shows the PFM, BFM, row, and page size of each device family.

Memory locations of the BFM are reserved for the device Configuration registers, see **[Section 18.0](#page-46-0) ["Configuration Memory and Device ID"](#page-46-0)** for more information.

#### <span id="page-9-0"></span>**TABLE 5-1: CODE MEMORY SIZE**

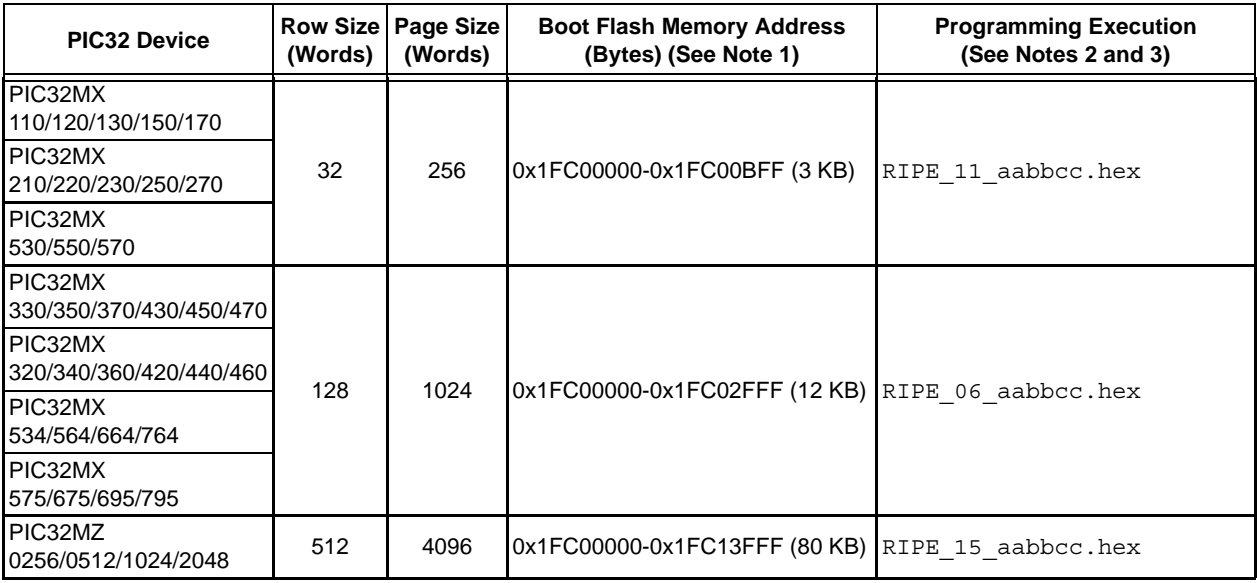

**Note 1:** Program Flash Memory address ranges are based on program Flash size are as follows:

- 0x1D000000-0x1D003FFF (16 KB)
- 0x1D000000-0x1D007FFF (32 KB)
- 0x1D000000-0x1D00FFFF (64 KB)
- 0x1D000000-0x1D01FFFF (128 KB)
- 0x1D000000-0x1D03FFFF (256 KB)
- 0x1D000000-0x1D07FFFF (512 KB)
- 0x1D000000-0x1D0FFFFF (1024 KB)
- 0x1D000000-0x1D1FFFFF (2048 KB)

All program Flash memory sizes are not supported by each family.

- **2:** The Programming Executive can be obtained from the related product page on the Microchip web site, or it can be located in the following MPLAB<sup>®</sup>  $X$  IDE installation folder:
	- ...\Microchip\MPLABX\mplab\_ide\mdbcore\modules\RI\_ICD3Common
- **3:** The last characters of the file name, aabbcc, vary based on the revision of the file.

### **5.2 4-wire JTAG Details**

The 4-wire interface uses standard JTAG (IEEE 1149.1-2001) interface signals.

- TCK: Test Clock drives data in/out
- TMS: Test Mode Select selects operational mode
- TDI: Test Data Input data into the device
- TDO: Test Data Output data out of the device

Since only one data line is available, the protocol is necessarily serial (like SPI). The clock input is at the TCK pin. Configuration is performed by manipulating a state machine bit by bit through the TMS pin. One bit of data is transferred in and out per TCK clock pulse at the TDI and TDO pins. Different instruction modes can be loaded to read the chip ID or manipulate chip functions.

Data presented to TDI must be valid for a chip-specific setup time before, and hold time, after the rising edge of TCK. TDO data is valid for a chip-specific time after the falling edge of TCK, refer to [Figure 5-3.](#page-10-0)

<span id="page-10-0"></span>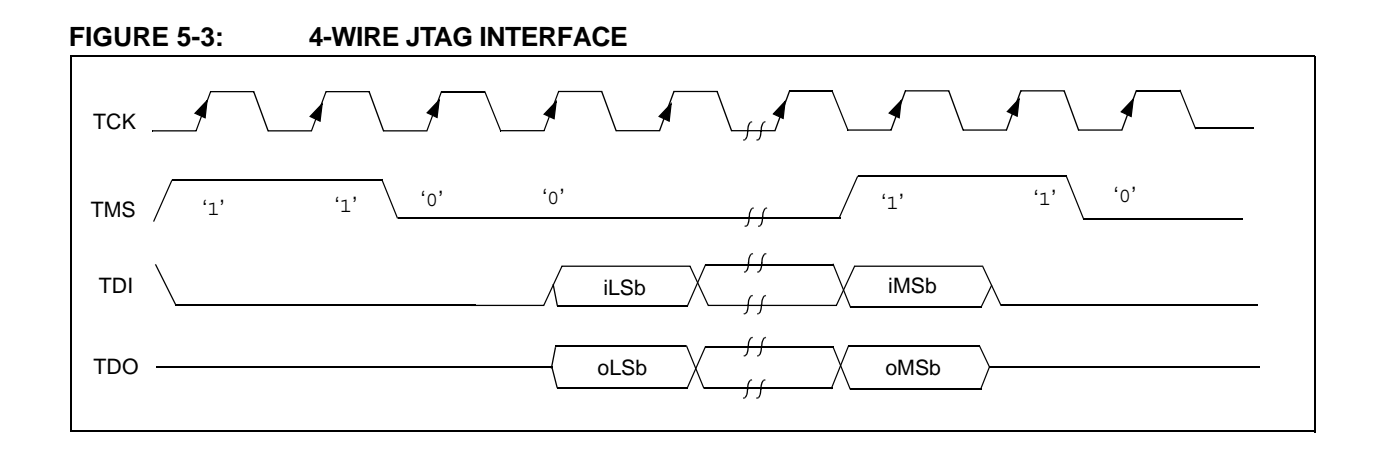

## **5.3 2-wire ICSP Details**

In ICSP mode, the 2-wire ICSP signals are time multiplexed into the 2-wire to 4-wire block. The 2-wire to 4-wire block then converts the signals to look like a 4-wire JTAG port to the TAP controller. The following are two possible modes of operation:

- 4-phase ICSP
- 2-phase ICSP
- 5.3.1 4-PHASE ICSP

In 4-phase ICSP mode, the TDI, TDO and TMS device pins are multiplexed onto PGEDx in four clocks, see [Figure 5-4.](#page-11-0) The Least Significant bit (LSb) is shifted first; and TDI and TMS are sampled on the falling edge of PGECx, while TDO is driven on the falling edge of PGECx. The 4-phase ICSP mode is used for both read and write data transfers.

#### 5.3.2 2-PHASE ICSP

In 2-phase ICSP mode, the TMS and TDI device pins are multiplexed into PGEDx in two clocks, see [Figure 5-5.](#page-11-1) The LSb is shifted first; and TDI and TMS are sampled on the falling edge of PGECx. There is no TDO output provided in this mode. The 2-phase ICSP mode was designed to accelerate 2-wire, write-only transactions.

**Note:** The packet is not actually executed until the first clock of the next packet. To enter 2-wire, 2-phase ICSP mode, the TDOEN bit (DDPCON<0>) must be set to '0'.

<span id="page-11-0"></span>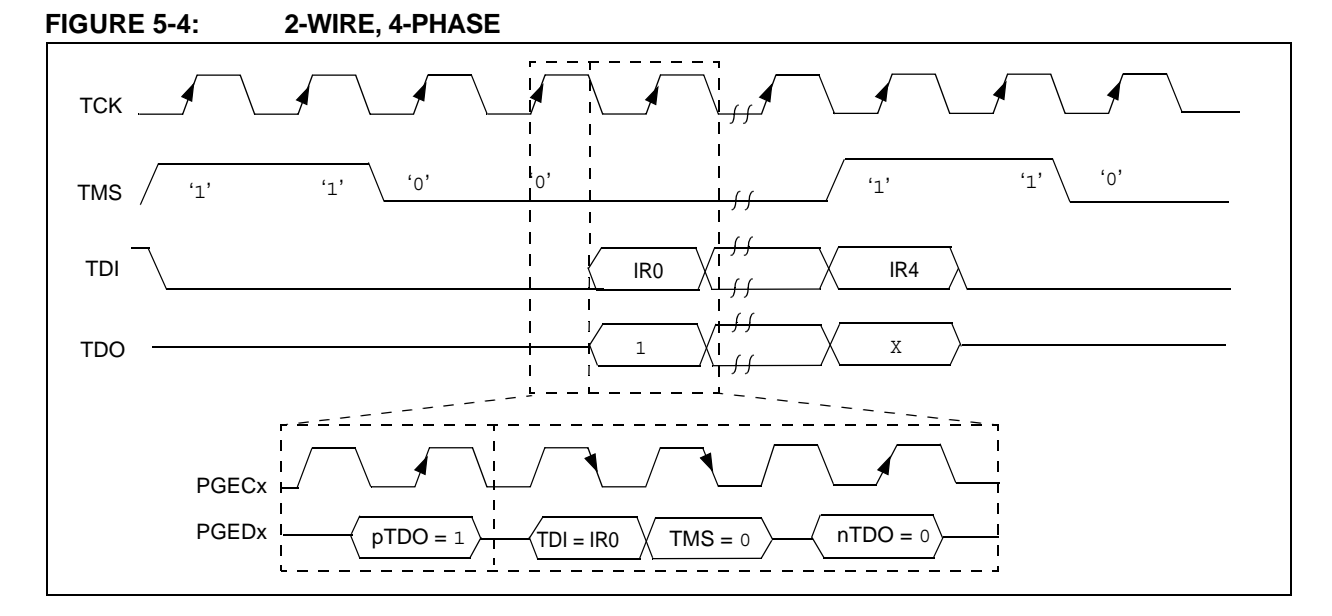

<span id="page-11-1"></span>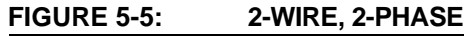

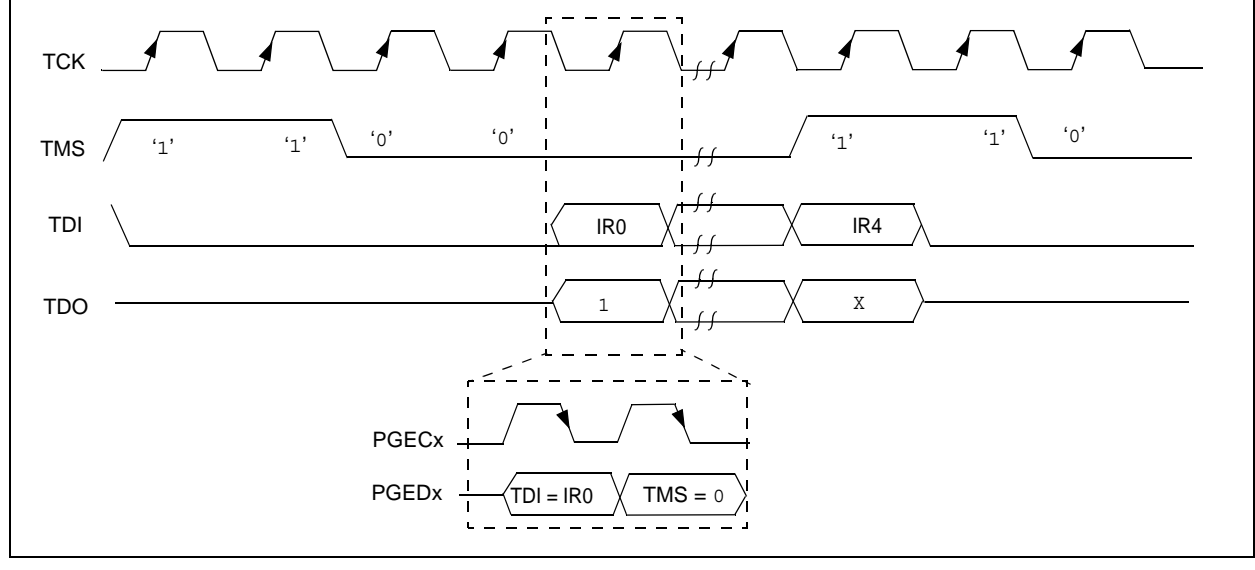

## <span id="page-12-0"></span>**6.0 PSEUDO OPERATIONS**

To simplify the description of programming details, all operations will be described using pseudo operations. There are several functions used in the pseudo-code descriptions. These are used either to make the pseudo-code more readable, to abstract implementation-specific behavior, or both. When passing parameters with pseudo operation, the following syntax will be used:

- 5'h0x03 send 5-bit hexadecimal value of 3
- 6'b011111 send 6-bit binary value of 31

These functions are defined in this section, and include the following operations:

- **SetMode** (mode)
- **SendCommand** (command)
- oData = **XferData** (iData)
- oData = **XferFastData** (iData)
- oData = **XferInstruction** (instruction)

## **6.1 SetMode Pseudo Operation**

Format:

SetMode (mode)

Purpose:

To set the EJTAG state machine to a specific state.

Description:

The value of mode is clocked into the device on signal TMS. TDI is set to a '0' and TDO is ignored.

Restrictions:

None.

Example:

SetMode (6'b011111)

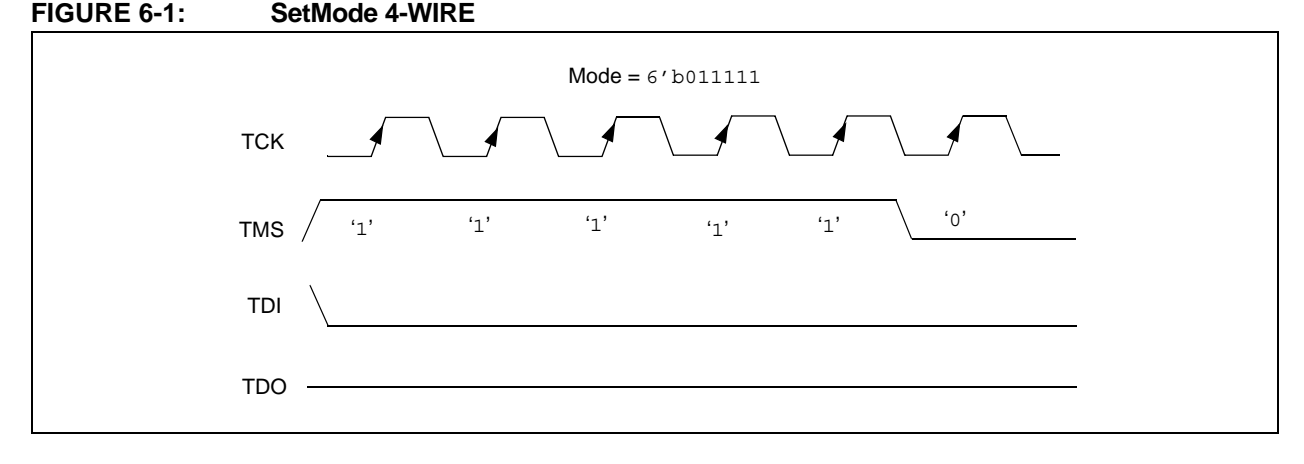

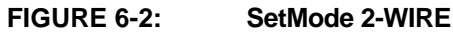

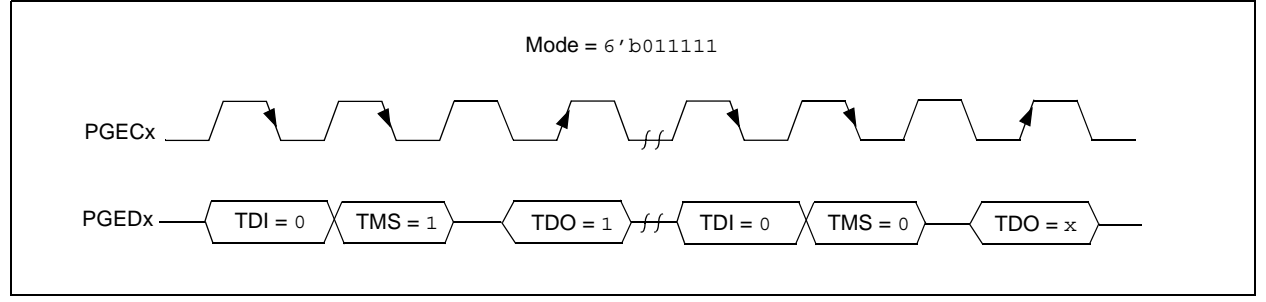

## **6.2 SendCommand Pseudo Operation**

#### Format:

**SendCommand** (command)

#### Purpose:

To send a command to select a specific TAP register.

Description (in sequence):

- 1. The TMS Header is clocked into the device to select the Shift IR state
- 2. The command is clocked into the device on TDI while holding signal TMS low.
- 3. The last Most Significant bit (MSb) of the command is clocked in while setting TMS high.
- 4. The TMS Footer is clocked in on TMS to return the TAP controller to the Run/Test Idle state.

Restrictions:

None.

#### Example:

SendCommand (5'h0x07)

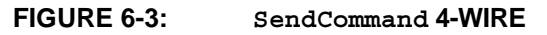

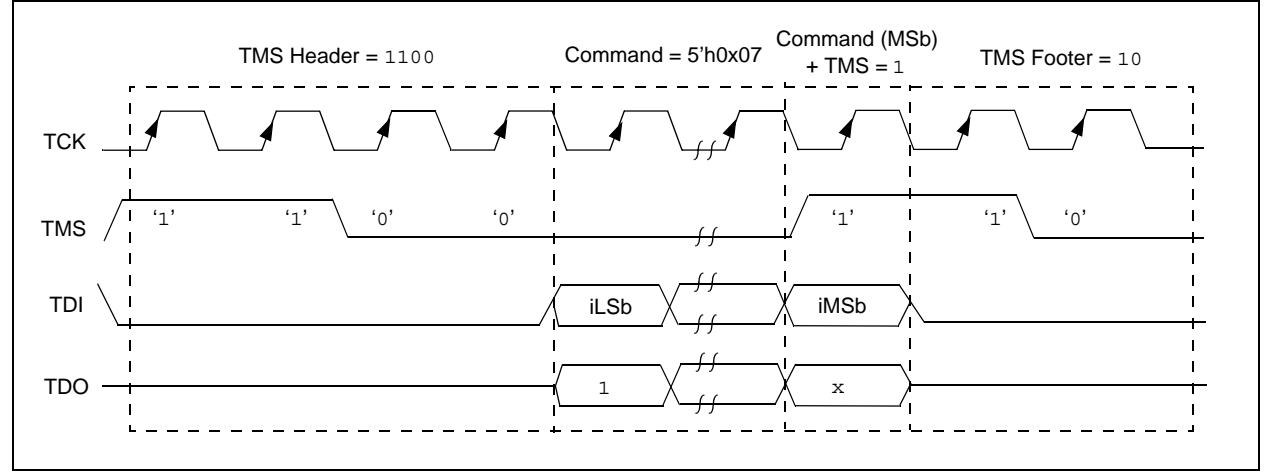

#### **FIGURE 6-4: SendCommand 2-WIRE (4-PHASE)**

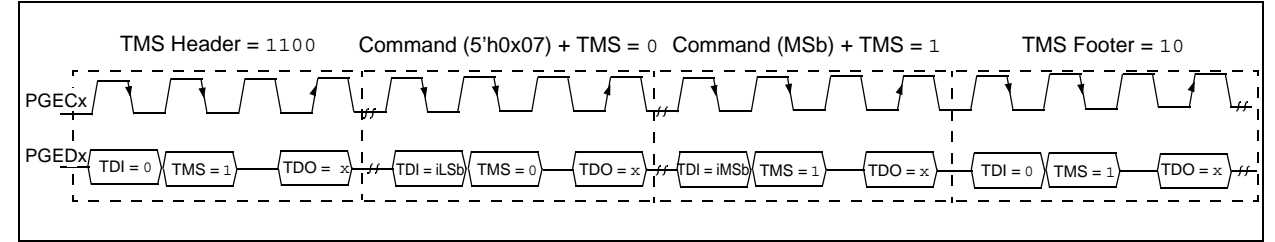

#### **6.3 XferData Pseudo Operation**

Format:

oData = **XferData** (iData)

Purpose:

To clock data to and from the register selected by the command.

Description (in sequence):

- 1. The TMS Header is clocked into the device to select the Shift DR state.
- 2. The data is clocked in/out of the device on TDI/TDO while holding signal TMS low.
- 3. The last MSb of the data is clocked in/out while setting TMS high.
- 4. The TMS Footer is clocked in on TMS to return the TAP controller to the Run/Test Idle state.

Restrictions:

None.

Example:

oData = XferData (32'h0x12)

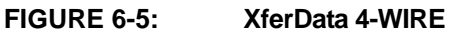

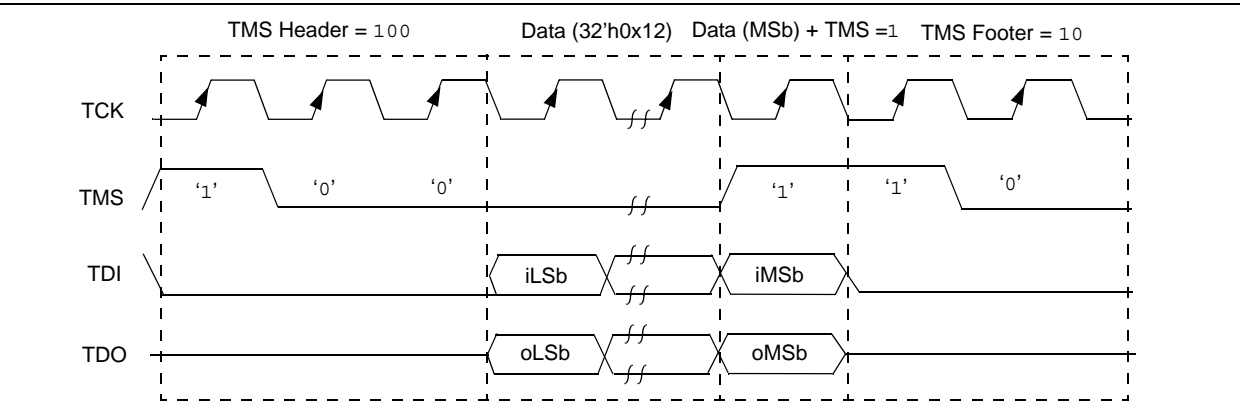

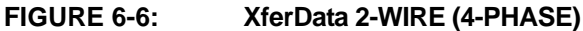

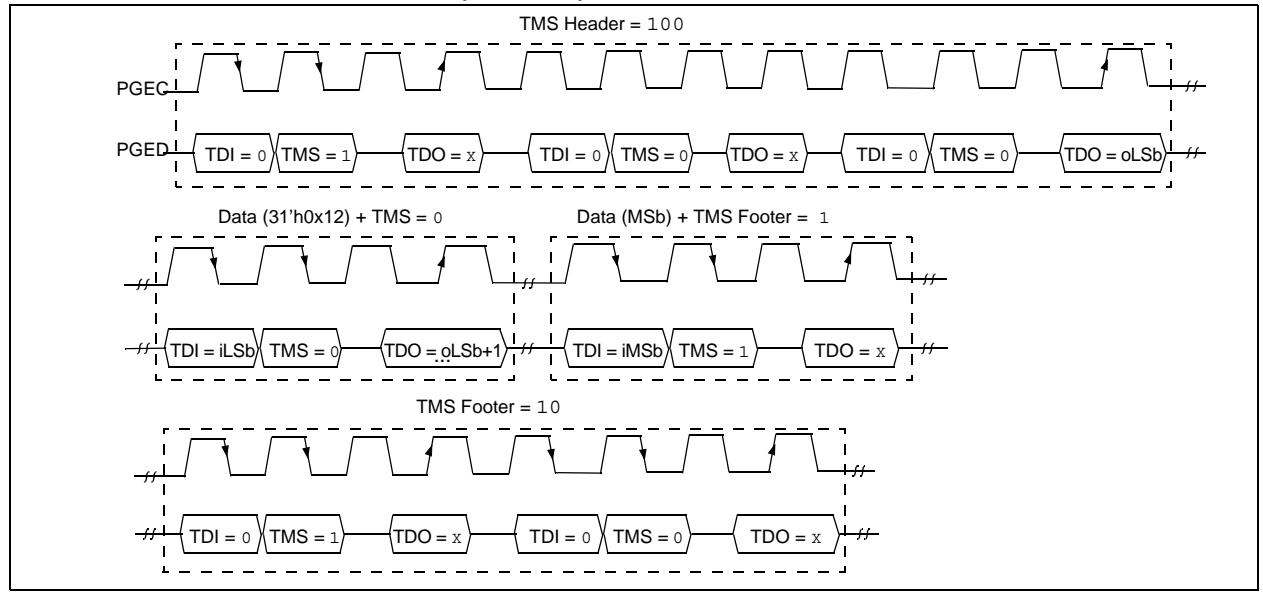

© 2007-2014 Microchip Technology Inc. DS60001145N-page 15

### **6.4 XferFastData Pseudo Operation**

#### Format:

oData = **XferFastData** (iData)

Purpose:

To quickly send 32 bits of data in/out of the device.

Description (in sequence):

1. The TMS Header is clocked into the device to select the Shift DR state.

**Note:** For 2-wire (4-phase) – on the last clock, the oPrAcc bit is shifted out on TDO while clocking in the TMS Header. If the value of oPrAcc is not '1', the whole operation must be repeated.

- 2. The input value of the PrAcc bit, which is '0', is clocked in.
	- **Note:** For 2-wire (4-phase) the TDO during this operation will be the LSb of output data. The rest of the 31 bits of the input data are clocked in and the 31 bits of output data are clocked out. For the last bit of the input data, the TMS Footer  $= 1$  is set.
- 3. TMS Footer = 10 is clocked in to return the TAP controller to the Run/Test Idle state.

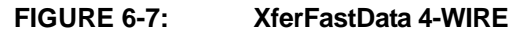

#### Restrictions:

The SendCommand (ETAP\_FASTDATA) must be sent first to select the Fastdata register, as shown in [Example 6-1](#page-15-0). See [Table 19-4](#page-54-1) for a detailed descriptions of commands.

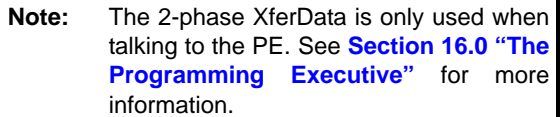

#### <span id="page-15-0"></span>**EXAMPLE 6-1: SendCommand**

// Select the Fastdata Register SendCommand(*ETAP\_FASTDATA*) // Send/Receive 32-bit Data *oData* = XferFastData(32'h0x12)

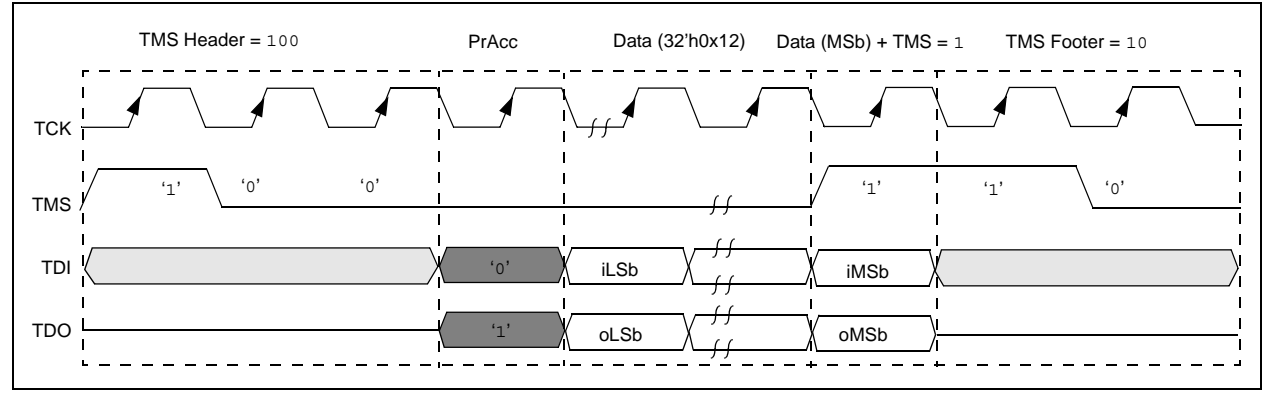

**FIGURE 6-8: XferFastData 2-WIRE (2-phase)** 

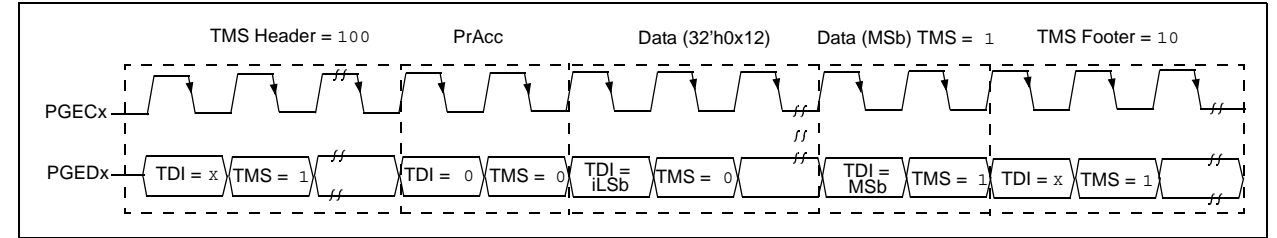

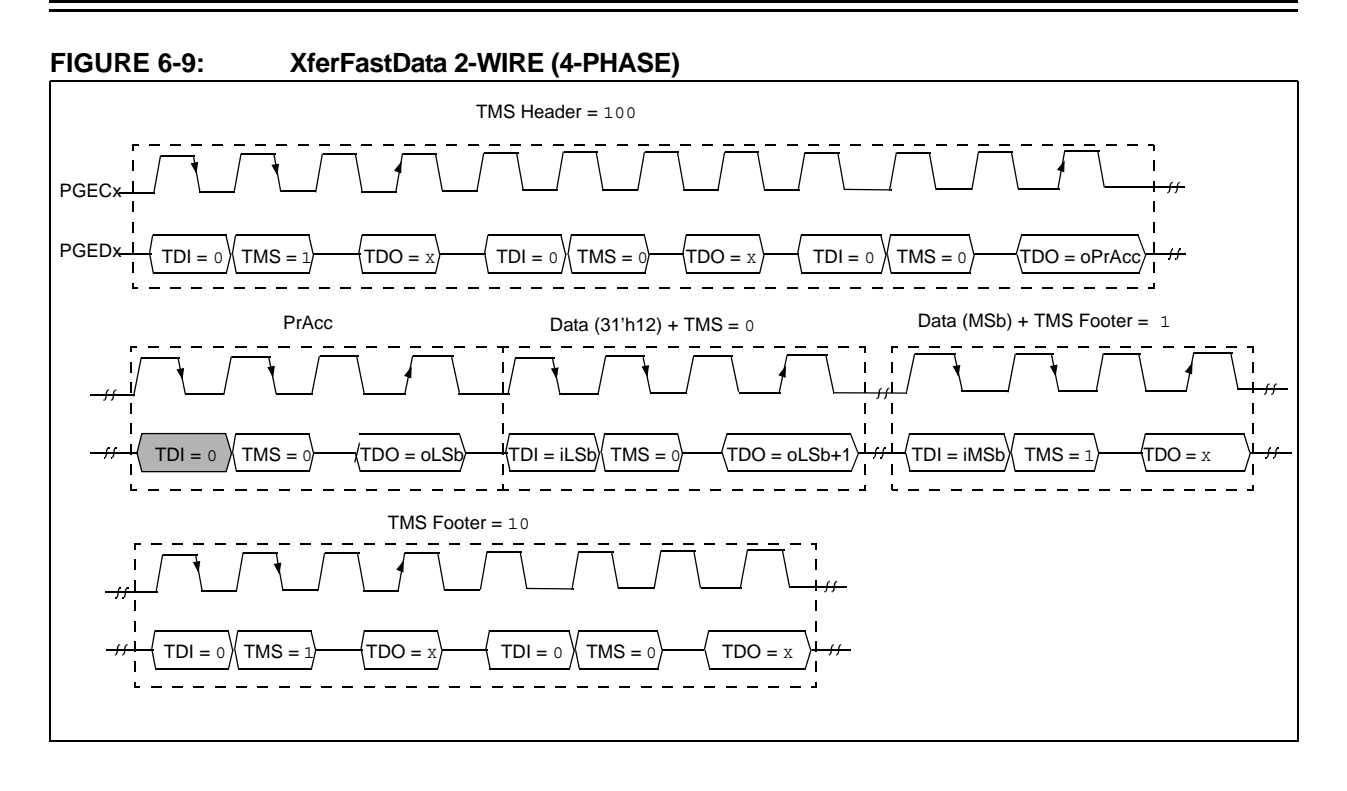

#### **6.5 XferInstruction Pseudo Operation**

Format:

**XferInstruction** (instruction)

Purpose:

To send 32 bits of data for the device to execute.

Description:

The instruction is clocked into the device and then executed by CPU.

Restrictions: The device must be in Debug mode.

#### **EXAMPLE 6-2: XferInstruction**

```
XferInstruction (instruction)
{
   // Select Control Register
   SendCommand(ETAP_CONTROL);
   // Wait until CPU is ready
   // Check if Processor Access bit (bit 18) is set
   do {
       controlVal = XferData(32'h0x0004C000);} while( PrAcc(contorlVal<18>) is not '1' );
   // Select Data Register
   SendCommand(ETAP_DATA);
   // Send the instruction
   XferData(instruction);
   // Tell CPU to execute instruction
   SendCommand(ETAP_CONTROL);
   XferData(32'h0x0000C000);
```
}

## <span id="page-18-0"></span>**7.0 ENTERING 2-WIRE ENHANCED ICSP MODE**

To use the 2-wire PGEDx and PGECx pins for programming, they must be enabled. Note that any pair of programming pins available on a particular device may be used, however, they must be used as a pair. PGED1 must be used with PGEC1, and so on.

**Note:** If using the 4-wire JTAG interface, the following procedure is not necessary.

The following steps are required to enter 2-wire Enhanced ICSP mode:

- 1. The MCLR pin is briefly driven high, then low.
- 2. A 32-bit key sequence is clocked into PGEDx.
- 3. MCLR is then driven high within a specified period of time and held.

Refer to **[Section 20.0 "AC/DC Characteristics and](#page-58-0) [Timing Requirements"](#page-58-0)** for timing requirements.

The programming voltage applied to MCLR is VIH, which is essentially VDD, in PIC32 devices. There is no minimum time requirement for holding at VIH. After VIH is removed, an interval of at least P18 must elapse before presenting the key sequence on PGEDx.

The key sequence is a specific 32-bit pattern: '0100 1101 0100 0011 0100 1000 0101 0000' (the acronym 'MCHP', in ASCII). The device will enter Program/Verify mode only if the key sequence is valid. The MSb of the Most Significant nibble must be shifted in first.

Once the key sequence is complete, VIH must be applied to MCLR and held at that level for as long as the 2-wire Enhanced ICSP interface is to be maintained. An interval of at least time P19 and P7 must elapse before presenting data on PGEDx. Signals appearing on PGEDx before P7 has elapsed will not be interpreted as valid.

Upon successful entry, the programming operations documented in subsequent sections can be performed. While in 2-wire Enhanced ICSP mode, all unused I/Os are placed in the high-impedance state.

**Note:** Entry into ICSP mode places the device in Reset to prevent instructions from executing. To release the Reset, the MCHP\_DE\_ASSERT\_RST command must be issued.

#### **FIGURE 7-1: ENTERING ENHANCED ICSP™ MODE**

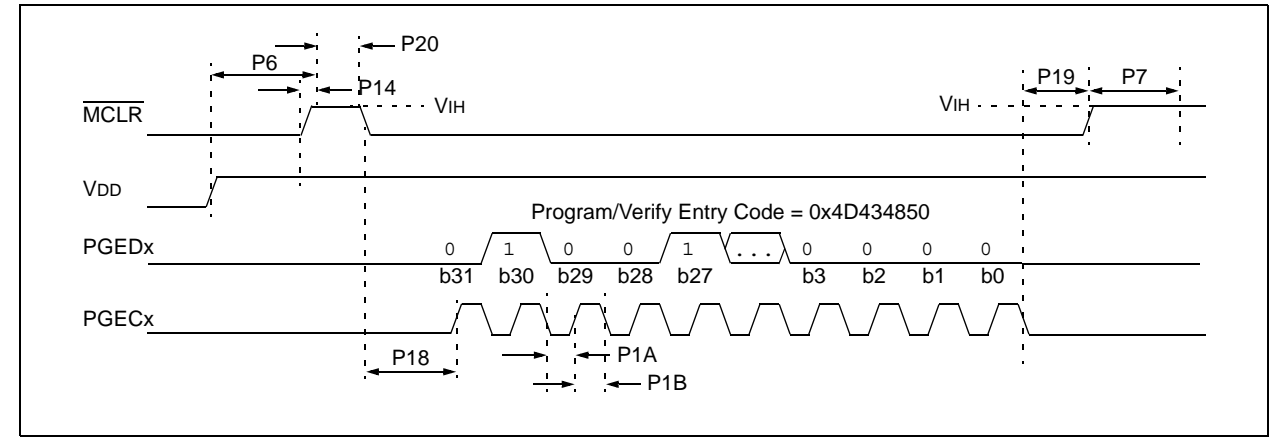

## <span id="page-19-0"></span>**8.0 CHECK DEVICE STATUS**

Before a device can be programmed, the programmer must check the status of the device to ensure that it is ready to receive information.

<span id="page-19-1"></span>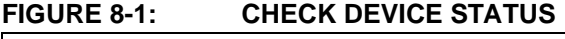

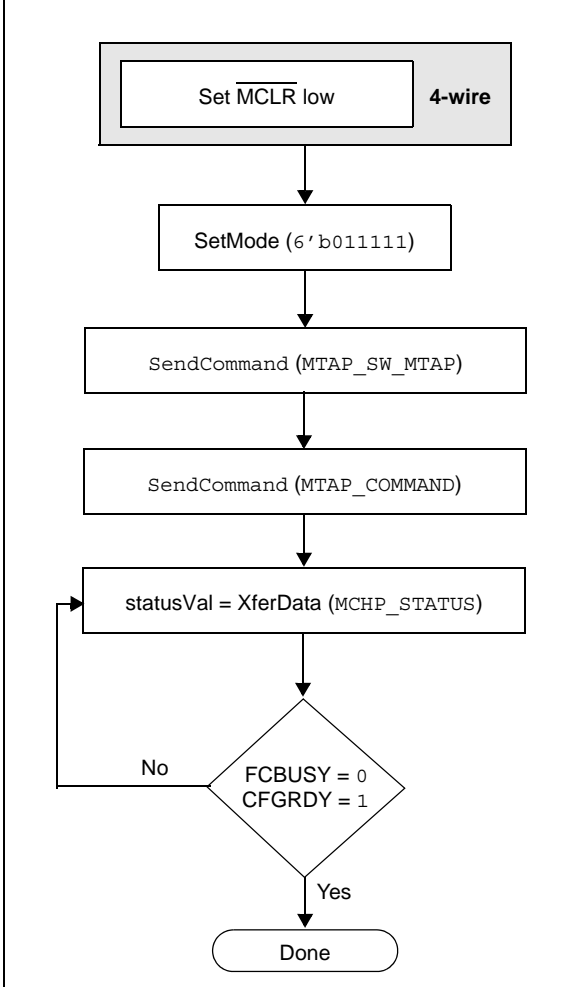

## **8.1 4-wire Interface**

Four-wire JTAG programming is a Mission mode operation and therefore the setup sequence to begin programing should be done while asserting MCLR. Holding the device in Reset prevents the processor from executing instructions or driving ports.

The following steps are required to check the device status using the 4-wire interface:

- 1. Set MCLR pin low.
- 2. SetMode (6'b011111) to force the Chip TAP controller into Run Test/Idle state.
- 3. SendCommand (MTAP SW\_MTAP).
- 4. SendCommand (MTAP COMMAND).
- 5. statusVal = XferData (MCHP\_STATUS).
- 6. If CFGRDY (statusVal<3>) is not '1' and FCBUSY (statusVal<2>) is not '0' GOTO step 5.
	- **Note:** If using the 4-wire interface, the oscillator source, as selected by the Configuration Words, must be present to access flash memory. In an unprogrammed device, the oscillator source is the internal FRC allowing for flash memory access. If the Configuration Words have been reprogrammed selecting an external oscillator source then it must be present for flash memory access. See the **"Special Features"** chapter in the specific device data sheet for details regarding oscillator selection using the Configuration Word settings.

## **8.2 2-wire Interface**

The following steps are required to check the device status using the 2-wire interface:

- 1. SetMode (6'b011111) to force the Chip TAP controller into Run Test/Idle state.
- 2. SendCommand (MTAP SW MTAP).
- 3. SendCommand (MTAP\_COMMAND).
- 4. statusVal = XferData (MCHP STATUS).
- 5. If CFGRDY (statusVal<3>) is not '1' and FCBUSY (statusVal<2>) is not '0', GOTO step 4.

**Note:** If CFGRDY and FCBUSY do not come to the proper state within 10 ms, the sequence may have been executed incorrectly or the device is damaged.

## <span id="page-20-0"></span>**9.0 ERASING THE DEVICE**

Before a device can be programmed, it must be erased. The erase operation writes all '1s' to the Flash memory and prepares it to program a new set of data. Once a device is erased, it can be verified by performing a "Blank Check" operation. See **[Section 9.1 "Blank Check"](#page-20-1)** for more information.

The procedure for erasing program memory (Program, Boot, and Configuration memory) consists of selecting the MTAP and sending the MCHP\_ERASE command. The programmer then must wait for the erase operation to complete by reading and verifying bits in the MCHP STATUS value. [Figure 9-1](#page-20-2) illustrates the process for performing a Chip Erase.

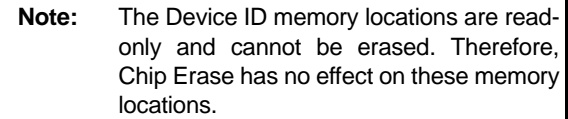

#### <span id="page-20-2"></span>**FIGURE 9-1: ERASE DEVICE**

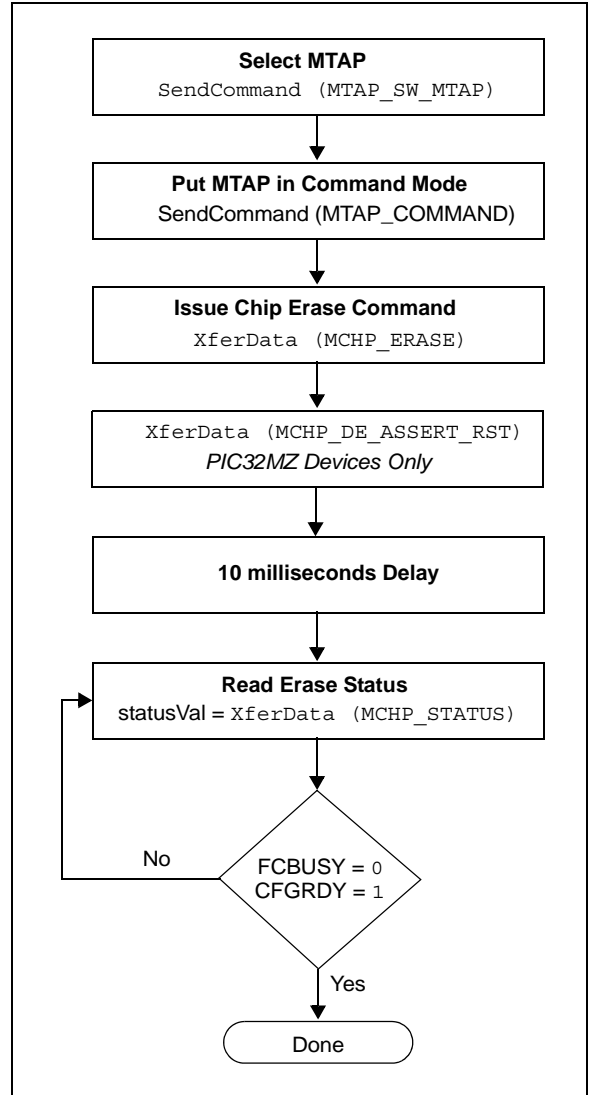

The following steps are required to erase a target device:

- 1. SendCommand (MTAP\_SW\_MTAP).
- 2. SendCommand (MTAP\_COMMAND).
- 3. XferData (MCHP\_ERASE).
- 4. XferData (MCHP\_DE\_ASSERT\_RST), *PIC32MZ devices only.*
- 5. Delay 10 ms.
- 6. statusVal = XferData (MCHP STATUS).
- 7. If CFGRDY (statusVal<3>) is not '1' and FCBUSY (statusVal<2>) is not '0', GOTO to step 5.
	- **Note:** The Chip Erase operation is a self-timed operation. If the FCBUSY and CFGRDY bits do not become properly set within the specified Chip Erase time, the sequence may have been executed incorrectly or the device is damaged.

### <span id="page-20-1"></span>**9.1 Blank Check**

The term "Blank Check" implies verifying that the device has been successfully erased and has no programmed memory locations. A blank or erased memory location always reads as '1'.

The device Configuration registers are ignored by the Blank Check. Additionally, all unimplemented memory space should be ignored from the Blank Check.

## <span id="page-21-0"></span>**10.0 ENTERING SERIAL EXECUTION MODE**

Before a device can be programmed, it must be placed in Serial Execution mode. The procedure for entering Serial Execution mode consists of verifying that the device is not code-protected. If the device is code-protected, a Chip Erase must be performed. See **[Section 9.0 "Erasing the Device"](#page-20-0)** for details.

#### **FIGURE 10-1: ENTERING SERIAL EXECUTION MODE**

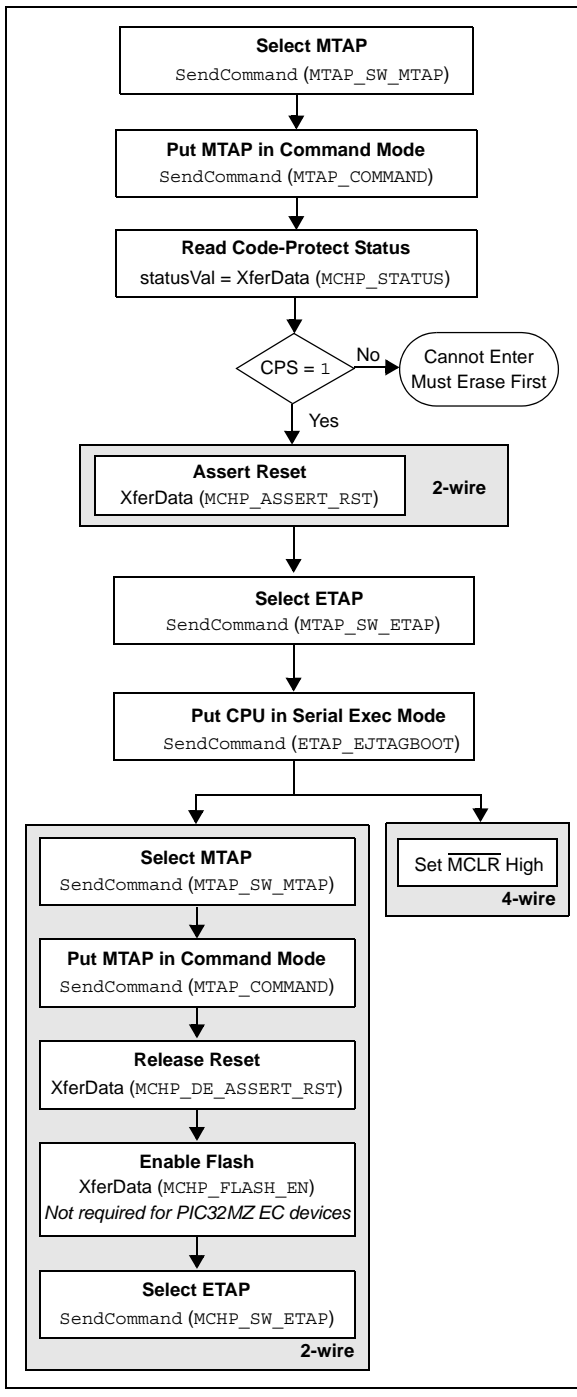

#### **10.1 4-wire Interface**

The following steps are required to enter Serial Execution mode:

- **Note:** It is assumed that MCLR has been driven low from the previous Check Device Status step (see [Figure 8-1](#page-19-1)).
- 1. SendCommand (MTAP\_SW\_MTAP).
- 2. SendCommand (MTAP\_COMMAND).
- 3. statusVal = XferData (MCHP STATUS).
- 4. If CPS (statusVal<7>) is not '1', the device must be erased first.
- 5. SendCommand (MTAP\_SW\_ETAP).
- 6. SendCommand (ETAP\_EJTAGBOOT).
- 7. Set MCLR high.

### **10.2 2-wire Interface**

The following steps are required to enter Serial Execution mode:

- 1. SendCommand (MTAP SW MTAP).
- 2. SendCommand (MTAP COMMAND).
- 3. statusVal = XferData (MCHP\_STATUS).
- 4. If CPS (statusVal<7>) is not '1', the device must be erased first.
- 5. XferData (MCHP ASSERT RST).
- 6. SendCommand (MTAP\_SW\_ETAP).
- 7. SendCommand (ETAP\_EJTAGBOOT).
- 8. SendCommand (MTAP SW MTAP).
- 9. SendCommand (MTAP\_COMMAND).
- 10. XferData (MCHP\_DE\_ASSERT\_RST).
- 11. XferData (MCHP\_FLASH\_ENABLE) *This step is not required for PIC32MZ EC family devices*.
- 12. SendCommand (MTAP SW ETAP).

## <span id="page-22-0"></span>**11.0 DOWNLOADING THE PROGRAMMING EXECUTIVE (PE)**

The PE resides in RAM memory and is executed by the CPU to program the device. The PE provides the mechanism for the programmer to program and verify PIC32 devices using a simple command set and communication protocol. There are several basic functions provided by the PE:

- Read memory
- Erase memory
- Program memory
- Blank check
- Read executive firmware revision
- Get the Cyclic Redundancy Check (CRC) of Flash memory locations

The PE performs the low-level tasks required for programming and verifying a device. This allows the programmer to program the device by issuing the appropriate commands and data. A detailed description for each command is provided in **[Section 16.2 "The PE Command Set"](#page-30-0)**.

The PE uses the device's data RAM for variable storage and program execution. After the PE has run, no assumptions should be made about the contents of data RAM.

After the PE is loaded into the data RAM, the PIC32 family can be programmed using the command set shown in [Table 16-1.](#page-29-1)

**FIGURE 11-1: DOWNLOADING THE PE**

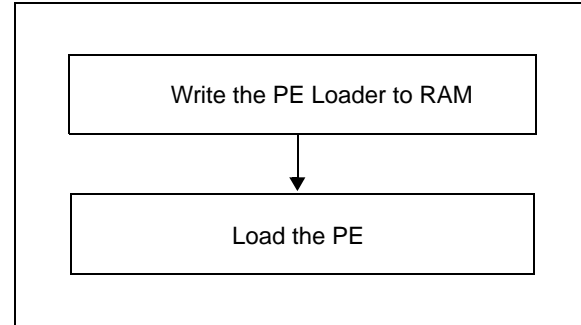

Loading the PE in the memory is a two step process:

- 1. Load the PE loader in the data RAM. (The PE loader loads the PE binary file in the proper location of the data RAM, and when done, jumps to the programming exec and starts executing it.)
- 2. Feed the PE binary to the PE loader.

[Table 11-1](#page-22-1) lists the steps that are required to download the PE.

#### <span id="page-22-1"></span>**TABLE 11-1: DOWNLOAD THE**

**PE**

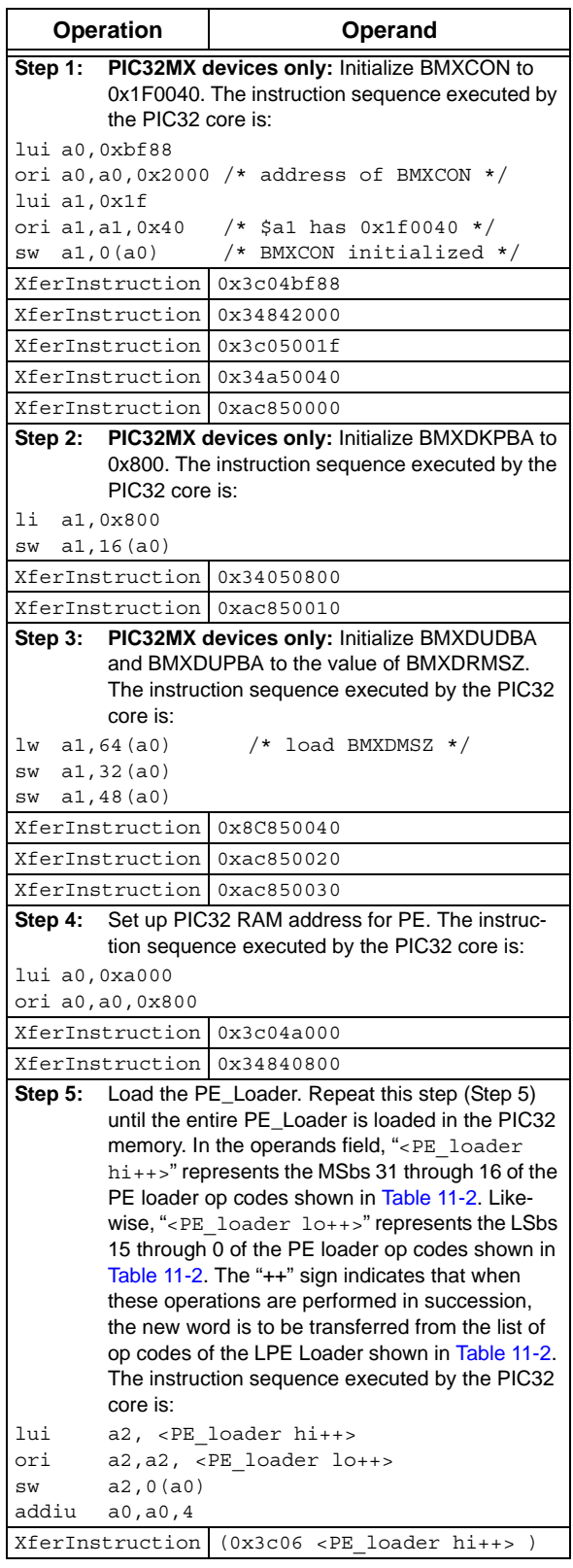

#### **TABLE 11-1: DOWNLOAD THE PE (CONTINUED)**

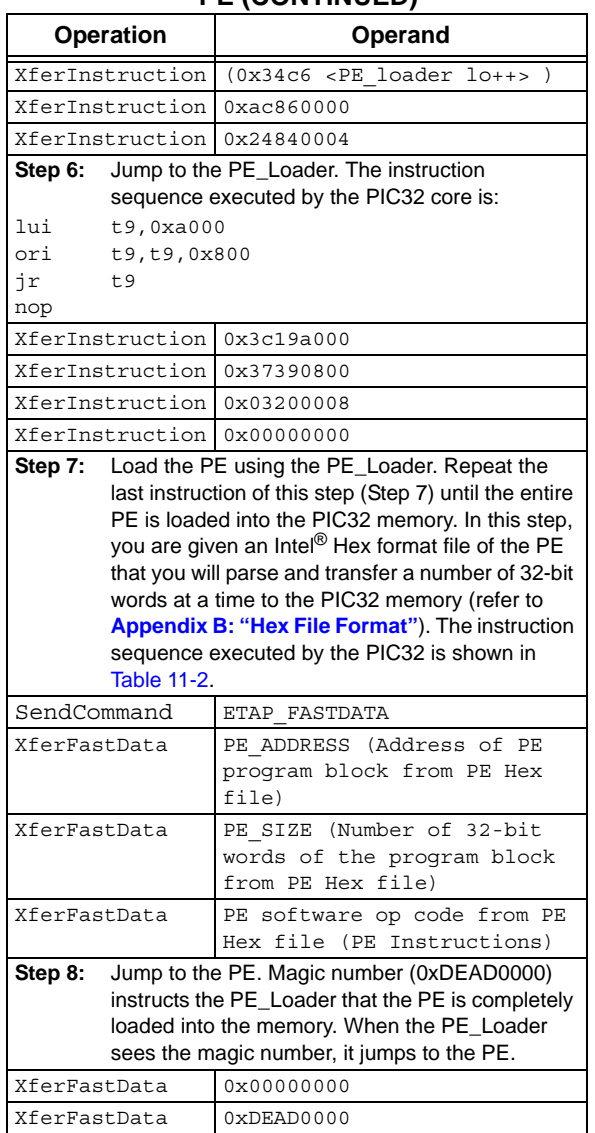

## <span id="page-23-0"></span>**TABLE 11-2: PE LOADER OP CODES**

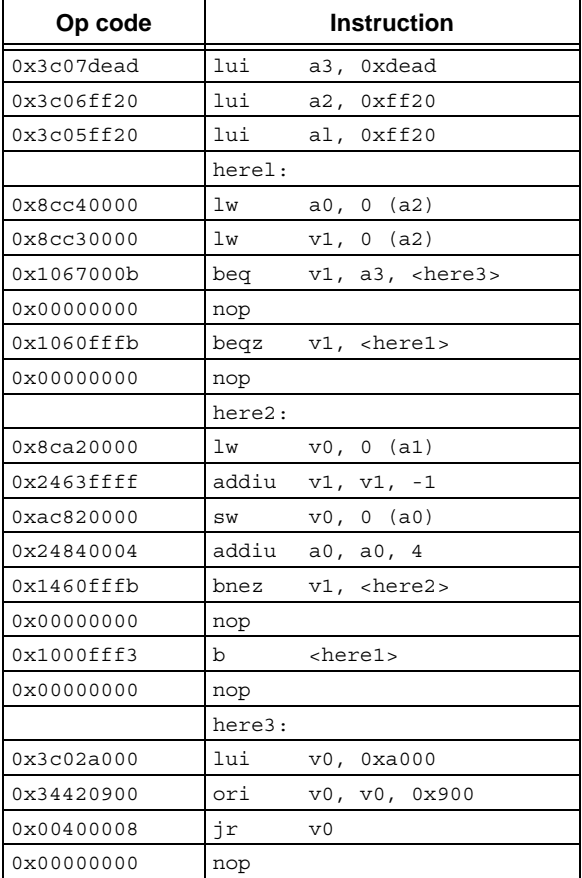

## <span id="page-24-0"></span>**12.0 DOWNLOADING A DATA BLOCK**

To program a block of data to the PIC32 device, it must be loaded into SRAM.

## **12.1 Without the PE**

To program a block of memory without the use of the PE, the block of data must first be written to RAM. This method requires the programmer to transfer the actual machine instructions with embedded (immediate) data for writing the block of data to the devices internal RAM memory.

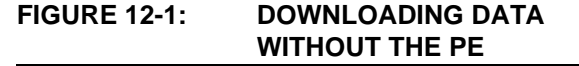

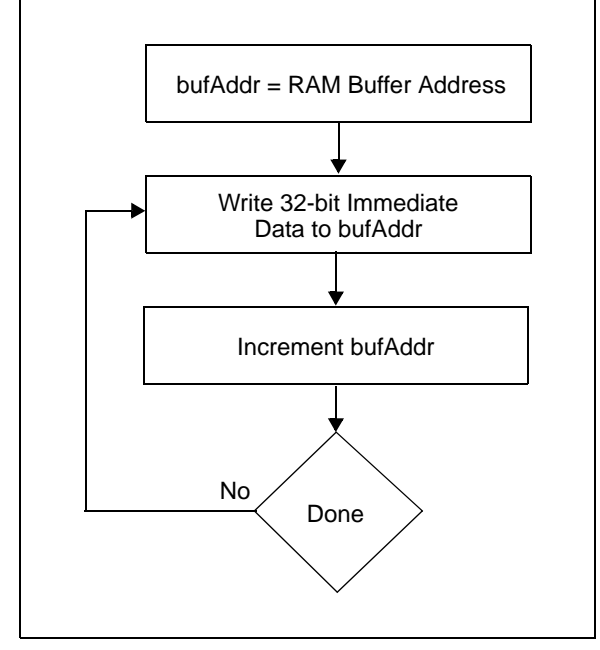

The following steps are required to download a block of data:

- 1. XferInstruction (op code).
- 2. Repeat Step 1 until the last instruction is transferred to CPU.

#### **TABLE 12-1: DOWNLOAD DATA OP CODES**

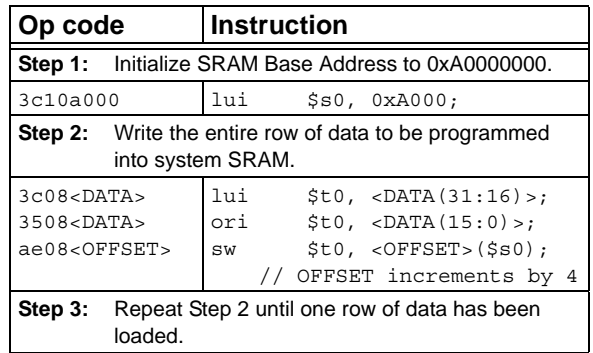

## **12.2 With the PE**

When using the PE, the steps in **[Section 12.0 "Down](#page-24-0)[loading a Data Block"](#page-24-0)** and **[Section 13.0 "Initiating a](#page-25-0) [Flash Row Write"](#page-25-0)** are handled in two single commands: ROW\_PROGRAM and PROGRAM.

The ROW PROGRAM command programs a single row of Flash data, while the PROGRAM command programs multiple rows of Flash data. Both of these commands are documented in **[Section 16.0 "The Programming](#page-29-0) [Executive"](#page-29-0)**.

## <span id="page-25-0"></span>**13.0 INITIATING A FLASH ROW WRITE**

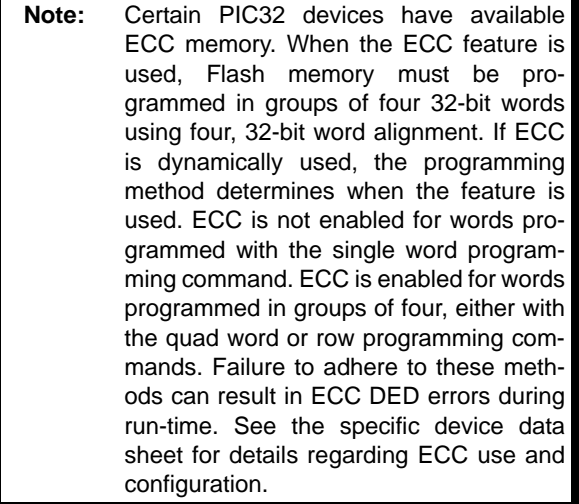

Once a row of data has been downloaded into the device's SRAM, the programming sequence must be initiated to write the block of data to Flash memory.

See [Table 13-1](#page-26-0) for the op code and instructions for initiating a Flash row write.

### **13.1 With the PE**

When using the PE, the data is immediately written to the Flash memory from the SRAM. No further action is required.

## **13.2 Without the PE**

Flash memory write operations are controlled by the NVMCON register. Programming is performed by setting NVMCON to select the type of write operation and initiating the programming sequence by setting the WR control bit (NVMCON<15>).

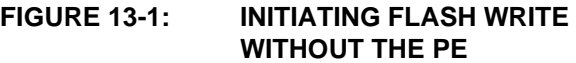

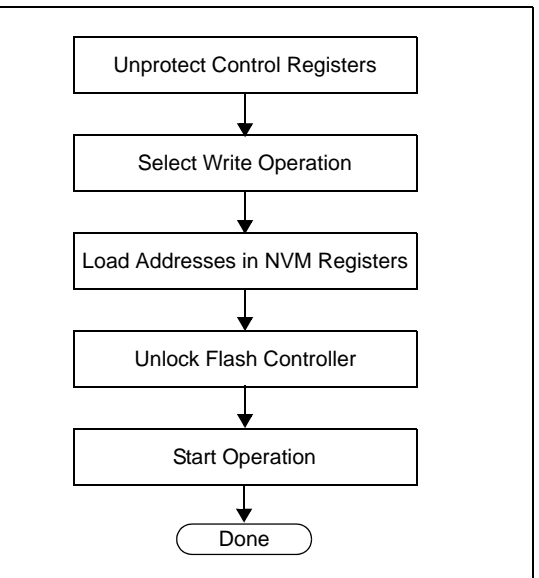

In the Flash write procedure (see [Table 13-1\)](#page-26-0), the Row Programming method is used to program Flash memory, as it is typically the most expedient. Word and Quad Word programming methods are also available, depending on the device, and may be used or required depending on your application. Refer to the **"Flash Program Memory"** chapter in the specific device data sheet and the related section in the *"PIC32 Family Reference Manual"* for more information.

The following steps are required to initiate a Flash write:

- 1. XferInstruction (op code).
- 2. Repeat Step 1 until the last instruction is transferred to the CPU.

#### <span id="page-26-0"></span>**TABLE 13-1: INITIATE FLASH ROW WRITE OP CODES FOR PIC32 DEVICES**

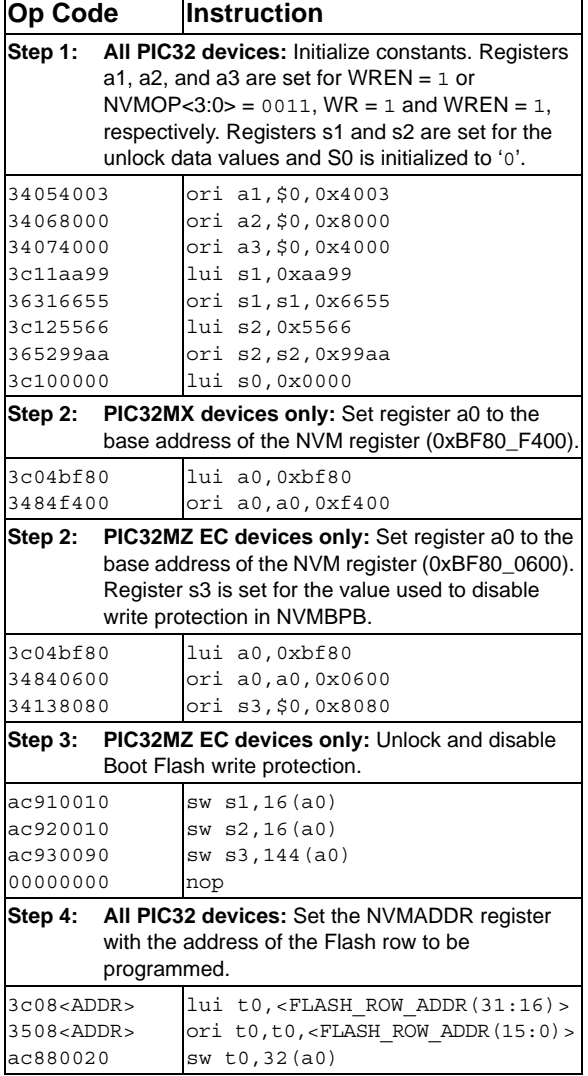

#### **TABLE 13-1: INITIATE FLASH ROW WRITE OP CODES FOR PIC32 DEVICES (CONTINUED)**

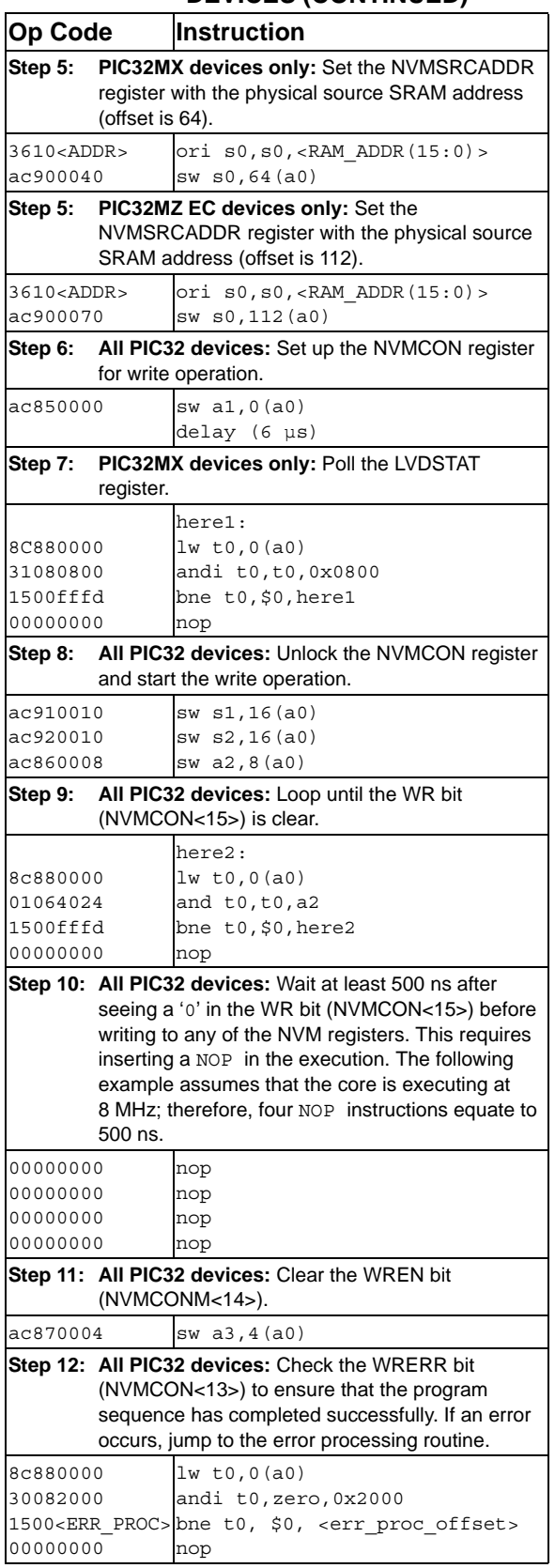

## <span id="page-27-0"></span>**14.0 VERIFY DEVICE MEMORY**

The verify step involves reading back the code memory space and comparing it with the copy held in the programmer's buffer. The Configuration registers are verified with the rest of the code.

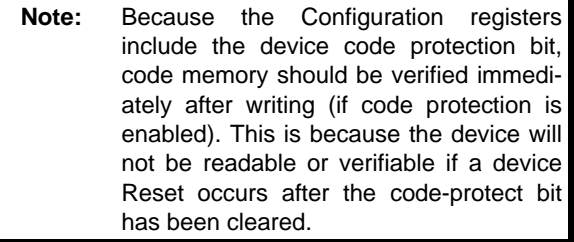

## **14.1 Verifying Memory with the PE**

Memory verify is performed using the GET CRC command. [Table 16-2](#page-30-1) lists the op codes and instructions.

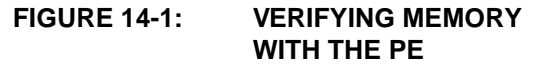

![](_page_27_Figure_7.jpeg)

The following steps are required to verify memory using the PE:

- 1. XferFastData (GET\_CRC).
- 2. XferFastData (start\_Address).
- 3. XferFastData (length).
- 4. valCkSum = XferFastData (32'h0x00).

Verify that valCkSum matches the checksum of the copy held in the programmer's buffer.

## **14.2 Verifying Memory without the PE**

Reading from Flash memory is performed by executing a series of read accesses from the Fastdata register. [Table 19-4](#page-54-1) shows the EJTAG programming details, including the address and op code data for performing processor access operations.

![](_page_27_Figure_16.jpeg)

![](_page_27_Figure_17.jpeg)

The following steps are required to verify memory:

- 1. XferInstruction (op code).
- 2. Repeat Step 1 until the last instruction is transferred to the CPU.
- 3. Verify that valRead matches the copy held in the programmer's buffer.
- 4. Repeat Steps 1-3 for each memory location.

#### **TABLE 14-1: VERIFY DEVICE OP CODES**

![](_page_27_Picture_257.jpeg)

## <span id="page-28-0"></span>**15.0 EXITING PROGRAMMING MODE**

Once a device has been programmed, the device must be taken out of Programming mode to start proper execution of its new program memory contents.

## **15.1 4-wire Interface**

Exiting Programming mode is done by removing VIH from MCLR, as illustrated in [Figure 15-1](#page-28-1). The only requirement for exit is that an interval, P16, should elapse between the last clock and program signals before removing VIH.

<span id="page-28-1"></span>**FIGURE 15-1: 4-WIRE EXIT PROGRAMMING MODE** 

![](_page_28_Figure_6.jpeg)

The following steps are required to exit Programming mode:

- 1. SetMode (5'b11111).
- 2. Assert MCLR.
- 3. Remove power (if the device is powered).

## **15.2 2-wire Interface**

Exiting Programming mode is done by removing VIH from MCLR, as illustrated in [Figure 15-2](#page-28-2). The only requirement for exit is that an interval, P16, should elapse between the last clock and program signals on PGECx and PGEDx before removing VIH.

<span id="page-28-2"></span>**FIGURE 15-2: 2-WIRE EXIT PROGRAMMING MODE** 

![](_page_28_Figure_14.jpeg)

Use the following steps to exit Programming mode:

- 1. SetMode (5'b11111).
- 2. Assert MCLR.
- 3. Issue a clock pulse on PGECx.
- 4. Remove power (if the device is powered).

## <span id="page-29-0"></span>**16.0 THE PROGRAMMING EXECUTIVE**

**Note:** The Programming Executive (PE) is included with your installation of MPLAB<sup>®</sup> IDE. To download the appropriate PE file for your device, please visit the related product page on the Microchip web site.

## **16.1 PE Communication**

The programmer and the PE have a master-slave relationship, where the programmer is the master programming device and the PE is the slave.

All communication is initiated by the programmer in the form of a command. The PE is able to receive only one command at a time. Correspondingly, after receiving and processing a command, the PE sends a single response to the programmer.

#### 16.1.1 2-WIRE ICSP EJTAG RATE

In Enhanced ICSP mode, the PIC32 family devices operate from the internal Fast RC oscillator, which has a nominal frequency of 8 MHz.

#### 16.1.2 COMMUNICATION OVERVIEW

The programmer and the PE communicate using the EJTAG Address, Data and Fastdata registers. In particular, the programmer transfers the command and data to the PE using the Fastdata register. The programmer receives a response from the PE using the Address and Data registers. The pseudo operation of receiving a response is shown in the GetPEResponse pseudo operation below:

#### Format:

response = GetPEResponse()

#### Purpose:

Enables the programmer to receive the 32-bit response value from the PE.

#### **EXAMPLE 16-1: GetPEResponse EXAMPLE**

```
WORD GetPEResponse()
```
{

}

```
 WORD response;
```

```
// Wait until CPU is ready
SendCommand(ETAP_CONTROL);
```

```
// Check if Proc. Access bit (bit 18) is set
do {
```

```
 controlVal=XferData(32'h0x0004C000 );
} while( PrAcc(contorlVal<18>) is not '1' );
```

```
// Select Data Register
SendCommand(ETAP_DATA);
```

```
// Receive Response
response = XferData(0);
```
// Tell CPU to execute instruction SendCommand(ETAP\_CONTROL); XferData(32'h0x0000C000);

```
// return 32-bit response
return response;
```
The typical communication sequence between the programmer and the PE is shown in [Table 16-1.](#page-29-1)

The sequence begins when the programmer sends the command and optional additional data to the PE, and the PE carries out the command.

When the PE has finished executing the command, it sends the response back to the programmer.

The response may contain more than one response. For example, if the programmer sent a READ command, the response will contain the data read.

<span id="page-29-1"></span>**TABLE 16-1: COMMUNICATION SEQUENCE FOR THE PE**

| <b>Operation</b> |                                                                             | Operand                                    |  |  |
|------------------|-----------------------------------------------------------------------------|--------------------------------------------|--|--|
|                  | <b>Step 1:</b> Send command and optional data from<br>programmer to the PE. |                                            |  |  |
| XferFastData     |                                                                             | (Command   data len)                       |  |  |
| XferFastData     |                                                                             | optional data                              |  |  |
| $Step 2$ :       |                                                                             | Programmer reads the response from the PE. |  |  |
| GetPEResponse    |                                                                             | response                                   |  |  |
| GetPEResponse    |                                                                             | response                                   |  |  |

#### <span id="page-30-0"></span>**16.2 The PE Command Set**

[Table 16-2](#page-30-1) provides PE command set details, such as op code, mnemonic, and short description for each command. Functional details on each command are provided in **[Section 16.2.3 "ROW\\_PROGRAM](#page-31-0) [Command"](#page-31-0)** through **[Section 16.2.14](#page-39-0) ["CHANGE\\_CFG Command"](#page-39-0)**.

The PE sends a response to the programmer for each command that it receives. The response indicates if the command was processed correctly. It includes any required response data or error data.

#### 16.2.1 COMMAND FORMAT

All PE commands have a general format consisting of a 32-bit header and any required data for the command, see [Figure 16-1](#page-30-2). The 32-bit header consists of a 16-bit op code field, which is used to identify the command, and a 16-bit command Operand field. Use of the Operand field varies by command.

**Note:** Some commands have no Operand information, however, the Operand field must be sent and the programming executive will ignore the data.

#### <span id="page-30-2"></span>**FIGURE 16-1: COMMAND FORMAT**

![](_page_30_Picture_301.jpeg)

The command in the op code field must match one of the commands in the command set that is listed in [Table 16-2.](#page-30-1) Any command received that does not match a command the list returns a NACK response, as shown in [Table 16-3.](#page-31-1)

The PE uses the command Operand field to determine the number of bytes to read from or to write to. If the value of this field is incorrect, the command is not be properly received by the PE.

![](_page_30_Picture_302.jpeg)

#### <span id="page-30-1"></span>**TABLE 16-2: PE COMMAND SET**

**Note 1:** Refer to [Table 5-1](#page-9-0) for the row size for each device.

- **2:** This command is not available in PIC32MX1XX/2XX devices.
- **3:** On the PIC32MZ EC family devices, which incorporate ECC, the WORD\_PROGRAM command will not generate the ECC parity bits. Reading a location programmed with the WORD\_PROGRAM command with ECC enabled will cause a DED fault.
- **4:** This command is available on PIC32MZ EC family devices only.

#### 16.2.2 RESPONSE FORMAT

The PE response set is shown in [Table 16-3](#page-31-1). All PE responses have a general format consisting of a 32-bit header and any required data for the response (see [Figure 16-2\)](#page-31-2).

#### <span id="page-31-2"></span>**FIGURE 16-2: RESPONSE FORMAT**

![](_page_31_Picture_315.jpeg)

#### 16.2.2.1 Last\_Cmd Field

Last\_Cmd is a 16-bit field in the first word of the response and indicates the command that the PE processed. It can be used to verify that the PE correctly received the command that the programmer transmitted.

#### 16.2.2.2 Response Code

The response code indicates whether the last command succeeded or failed, or if the command is a value that is not recognized. The response code values are shown in [Table 16-3](#page-31-1).

#### <span id="page-31-1"></span>**TABLE 16-3: RESPONSE VALUES**

![](_page_31_Picture_316.jpeg)

#### 16.2.2.3 Optional Data

The response header may be followed by optional data in case of certain commands such as read. The number of 32-bit words of optional data varies depending on the last command operation and its parameters.

#### <span id="page-31-0"></span>16.2.3 ROW PROGRAM COMMAND

The ROW PROGRAM command instructs the PE to program a row of data at a specified address.

The data to be programmed to memory, located in command words Data\_1 through Data\_N, must be arranged using the packed instruction word format provided in [Table 16-4](#page-31-3) (this command expects an entire row of data).

![](_page_31_Picture_317.jpeg)

#### <span id="page-31-3"></span>**TABLE 16-4: ROW**\_**PROGRAM FORMAT**

![](_page_31_Picture_318.jpeg)

#### **Expected Response (1 word):**

![](_page_31_Picture_319.jpeg)

#### 16.2.4 READ COMMAND

The READ command instructs the PE to read from memory the number of 32-bit words specified in the Operand field starting from the 32-bit address specified by the Addr\_Low and Addr\_High fields. This command can be used to read Flash memory and Configuration Words. All data returned in response to this command uses the packed data format that is provided in [Table 16-5.](#page-32-0)

**FIGURE 16-5: READ COMMAND**

| 31        | 16 |
|-----------|----|
| Op code   |    |
| 15        |    |
| Operand   |    |
| 31        | 16 |
| Addr_High |    |
| 15        |    |
| Addr_Low  |    |

#### <span id="page-32-0"></span>**TABLE 16-5: READ FORMAT**

![](_page_32_Picture_167.jpeg)

#### **Expected Response:**

#### **FIGURE 16-6: READ RESPONSE**

![](_page_32_Picture_168.jpeg)

#### 16.2.5 PROGRAM COMMAND

The PROGRAM command instructs the PE to program Flash memory, including Configuration Words, starting from the 32-bit address specified in the Addr Low and Addr High fields. A 32-bit length field specifies the number of bytes to program.

The address must be aligned to a Flash row size boundary and the length must be a multiple of a Flash row size. Flash row sizes are either 32 words (128 bytes) or 128 words (512 bytes), see [Table 5-1.](#page-9-0)

**FIGURE 16-7:** PROGRAM **COMMAND**

| 31 |             | 16 |
|----|-------------|----|
|    | Op code     |    |
| 15 |             | 0  |
|    | Operand     |    |
| 31 |             | 16 |
|    | Addr_High   |    |
| 15 |             | 0  |
|    | Addr_Low    |    |
| 31 |             | 16 |
|    | Length_High |    |
| 15 |             | 0  |
|    | Length_Low  |    |
| 31 |             | 16 |
|    | Data_High_1 |    |
| 15 |             | 0  |
|    | Data_Low_1  |    |
| 31 |             | 16 |
|    | Data_High_N |    |
| 15 |             | 0  |
|    | Data_Low_N  |    |
|    |             |    |

#### **TABLE 16-6:** PROGRAM **FORMAT**

![](_page_33_Picture_349.jpeg)

The following are three programming scenarios:

- The length of the data to be programmed is the size of a single flash row.
- The length of the data to be programmed is the size of two flash rows.
- The length of the data to be programmed is larger than the size of two flash rows.

When the data length is equal to 512 bytes, the PE receives the 512-byte block of data from the probe and immediately sends the response for this command back to the probe.

The PE will respond for each row of data that it receives. If the data length of the command is equal to a single row, a single PE response is generated. If the data length is equal to two rows, the PE waits to receive both rows of data, and then sends back-toback responses for each data row. If the data length is greater than two rows of data, the PE will send the response for the first row after receiving the first two rows of data. Subsequent responses are sent after receiving subsequent data row packets. The responses will lag the data by one row. When the last row of data is received, the PE will respond with back-to-back responses for the second-to-last data row followed by the last row.

If the PE encounters an error in programming any of the blocks, it sends a failure status to the probe and aborts the PROGRAM command. On receiving the failure status, the probe must stop sending data. The PE will not process any other data for this command from the probe. The process is illustrated in [Figure 16-9.](#page-34-0)

![](_page_33_Picture_350.jpeg)

The response for this command is a little different than the response for other commands. The 16 MSbs of the response contain the 16 LSbs of the destination address, where the last block is programmed. This helps the probe and the PE maintain proper synchronization of sending and receiving data and responses.

#### **Expected Response (1 word):**

![](_page_33_Picture_351.jpeg)

<span id="page-34-0"></span>![](_page_34_Figure_1.jpeg)

![](_page_34_Figure_2.jpeg)

#### 16.2.6 WORD\_PROGRAM COMMAND

The WORD PROGRAM command instructs the PE to program a 32-bit word of data at the specified address.

#### **FIGURE 16-10: WORD\_PROGRAM COMMAND**

![](_page_35_Picture_237.jpeg)

#### **TABLE 16-7: WORD**\_**PROGRAM FORMAT**

![](_page_35_Picture_238.jpeg)

#### **Expected Response (1 word):**

![](_page_35_Picture_239.jpeg)

#### 16.2.7 CHIP\_ERASE COMMAND

The CHIP ERASE command erases the entire chip, including the configuration block.

After the erase is performed, the entire Flash memory contains 0xFFFFFFFF.

#### **FIGURE 16-12: CHIP\_ERASE COMMAND**

![](_page_35_Picture_240.jpeg)

#### **TABLE 16-8: CHIP**\_**ERASE FORMAT**

![](_page_35_Picture_241.jpeg)

#### **Expected Response (1 word):**

## **FIGURE 16-13: CHIP\_ERASE RESPONSE**

![](_page_35_Picture_242.jpeg)

#### 16.2.8 PAGE ERASE COMMAND

The PAGE ERASE command erases the specified number of pages of code memory from the specified base address. Depending on the device, the specified base address must be a multiple of 0x400 or 0x100.

After the erase is performed, all targeted words of code memory contain 0xFFFFFFFF.

**FIGURE 16-14: PAGE**\_**ERASE COMMAND**

| 31 |           | 16 |
|----|-----------|----|
|    | Op code   |    |
| 15 |           |    |
|    | Operand   |    |
|    |           | 16 |
| 31 |           |    |
|    | Addr_High |    |
| 15 |           |    |

#### **TABLE 16-9: PAGE**\_**ERASE FORMAT**

![](_page_36_Picture_255.jpeg)

#### **Expected Response (1 word):**

#### **FIGURE 16-15: PAGE\_ERASE RESPONSE**

![](_page_36_Picture_256.jpeg)

#### 16.2.9 BLANK CHECK COMMAND

The BLANK CHECK command queries the PE to determine whether the contents of code memory and code-protect Configuration bits (GCP and GWRP) are blank (contains all '1's).

#### **FIGURE 16-16: BLANK\_CHECK COMMAND**

![](_page_36_Picture_257.jpeg)

#### **TABLE 16-10: BLANK**\_**CHECK FORMAT**

![](_page_36_Picture_258.jpeg)

#### **Expected Response (1 word for blank device):**

![](_page_36_Picture_259.jpeg)

# **PIC32**

#### 16.2.10 EXEC\_VERSION COMMAND

EXEC VERSION queries for the version of the PE software stored in RAM.

#### **FIGURE 16-18: EXEC\_VERSION COMMAND**

![](_page_37_Picture_276.jpeg)

#### **TABLE 16-11: EXEC**\_**VERSION FORMAT**

![](_page_37_Picture_277.jpeg)

#### **Expected Response (1 word):**

### **FIGURE 16-19: EXEC\_VERSION RESPONSE**

![](_page_37_Picture_278.jpeg)

#### 16.2.11 GET CRC COMMAND

GET\_CRC calculates the CRC of the buffer from the specified address to the specified length, using the table look-up method. The CRC details are as follows:

- CRC-CCITT, 16-bit
- Polynomial: X^16+X^12+X^5+1, hex 0x00011021
- Seed: 0xFFFF
- Most Significant Byte (MSB) shifted in first
	- **Note 1:** In the response, only the CRC Least Significant 16 bits are valid.
		- **2:** The PE will automatically determine if the hardware CRC is available and use it by default. The hardware CRC is not used on PIC32MX1XX/2XX devices.

![](_page_37_Picture_279.jpeg)

![](_page_37_Picture_280.jpeg)

#### **TABLE 16-12: GET**\_**CRC FORMAT**

![](_page_37_Picture_281.jpeg)

#### **Expected Response (2 words):**

#### **FIGURE 16-21: GET\_CRC RESPONSE**

![](_page_37_Picture_282.jpeg)

#### 16.2.12 PROGRAM\_CLUSTER COMMAND

PROGRAM CLUSTER programs the specified number of bytes to the specified address. The address must be 32-bit aligned, and the number of bytes must be a multiple of a 32-bit word.

#### **FIGURE 16-22: PROGRAM\_CLUSTER COMMAND**

![](_page_38_Picture_260.jpeg)

#### **TABLE 16-13: PROGRAM**\_**CLUSTER FORMAT**

![](_page_38_Picture_261.jpeg)

**Note:** If the PROGRAM\_CLUSTER command fails, the programmer should read the failing row using the READ command from the Flash memory. Then the programmer should compare the row received from Flash memory to its local copy word-by-word to determine the address where Flash programming fails.

**Expected Response (1 word):**

#### **FIGURE 16-23: PROGRAM\_CLUSTER RESPONSE**

![](_page_38_Picture_262.jpeg)

#### 16.2.13 GET DEVICEID COMMAND

The GET DEVICEID command returns the hardware ID of the device.

## **FIGURE 16-24: GET\_DEVICEID COMMAND**  $31$  16

![](_page_38_Picture_263.jpeg)

#### **TABLE 16-14: GET\_DEVICEID FORMAT**

![](_page_38_Picture_264.jpeg)

#### **Expected Response (1 word):**

![](_page_38_Picture_265.jpeg)

#### <span id="page-39-0"></span>16.2.14 CHANGE\_CFG COMMAND

CHANGE\_CFG is used by the probe to set various configuration settings for the PE. Currently, the single configuration setting determines which of the following calculation methods the PE should use:

- Software CRC calculation method
- Hardware calculation method

![](_page_39_Picture_299.jpeg)

![](_page_39_Picture_300.jpeg)

#### **TABLE 16-15: CHANGE**\_**CFG FORMAT**

![](_page_39_Picture_301.jpeg)

**Expected Response (1 word):**

![](_page_39_Picture_302.jpeg)

![](_page_39_Picture_303.jpeg)

#### 16.2.15 GET\_CHECKSUM COMMAND

GET\_CHECKSUM returns the sum of all the bytes starting at the address argument up to the length argument. The result is a 32-bit word.

#### **FIGURE 16-28: CHANGE\_CFG COMMAND**

![](_page_39_Picture_304.jpeg)

![](_page_39_Picture_305.jpeg)

![](_page_39_Picture_306.jpeg)

#### **Expected Response (1 word):**

#### **FIGURE 16-29: GET\_CHECKSUM RESPONSE**

![](_page_39_Picture_307.jpeg)

#### 16.2.16 QUAD\_WORD\_PROGRAM COMMAND

QUAD\_WORD\_PROGRAM instructs the PE to program four, 32-bit words at the specified address. The address must be an aligned four word boundary (bits 0- 1 must be '0'). If not, the command will return a FAIL response value and no data will be programmed.

![](_page_40_Picture_198.jpeg)

![](_page_40_Picture_199.jpeg)

#### **TABLE 16-17: QUAD\_WORD\_PROGRAM FORMAT**

![](_page_40_Picture_200.jpeg)

#### **Expected Response (1 word):**

![](_page_40_Picture_201.jpeg)

![](_page_40_Picture_202.jpeg)

## <span id="page-41-0"></span>**17.0 CHECKSUM**

## **17.1 Theory**

The checksum is calculated as the 32-bit summation of all bytes (8-bit quantities) in program Flash, boot Flash (except device Configuration Words), the Device ID register with applicable mask, and the device Configuration Words with applicable masks. Then the 2's complement of the summation is calculated. This final 32-bit number is presented as the checksum.

## <span id="page-41-2"></span>**17.2 Mask Values**

The mask value of a device Configuration is calculated by setting all the unimplemented bits to '0' and all the implemented bits to '1'.

For example, [Register 17-1](#page-41-1) shows the DEVCFG0 register of the PIC32MX360F512L device. The mask value for this register is:

mask\_value\_devcfg0 = 0x110FF00B

[Table 17-1](#page-42-0) lists the mask values of the four device Configuration registers and Device ID registers to be used in the checksum calculations.

| <b>Bit</b><br>Range<br>31:24<br>23:16 | <b>Bit</b>        |                   |                          |                          |                          |                   |                   |                         |
|---------------------------------------|-------------------|-------------------|--------------------------|--------------------------|--------------------------|-------------------|-------------------|-------------------------|
|                                       | 31/23/15/7        | Bit<br>30/22/14/6 | <b>Bit</b><br>29/21/13/5 | <b>Bit</b><br>28/20/12/4 | <b>Bit</b><br>27/19/11/3 | Bit<br>26/18/10/2 | Bit<br>25/17/9/1  | <b>Bit</b><br>24/16/8/0 |
|                                       | $r-0$             | $r-1$             | $r-1$                    | $R/P-1$                  | $r-1$                    | $r-1$             | $r-1$             | $R/P-1$                 |
|                                       |                   |                   |                          | <b>CP</b>                |                          |                   |                   | <b>BWP</b>              |
|                                       | $r-1$             | $r-1$             | $r-1$                    | $r-1$                    | $R/P-1$                  | $R/P-1$           | $R/P-1$           | $R/P-1$                 |
|                                       |                   |                   |                          |                          | PWP <sub>19</sub>        | PWP <sub>18</sub> | PWP <sub>17</sub> | PWP <sub>16</sub>       |
|                                       | $R/P-1$           | $R/P-1$           | $R/P-1$                  | $R/P-1$                  | $r-1$                    | $r-1$             | $r-1$             | $r-1$                   |
| 15:8                                  | PWP <sub>15</sub> | PWP <sub>14</sub> | PWP <sub>13</sub>        | PWP <sub>12</sub>        |                          |                   |                   |                         |
|                                       | $r-1$             | $r-1$             | $r-1$                    | $r-1$                    | $R/P-1$                  | $r-1$             | $R/P-1$           | $R/P-1$                 |
| 7:0                                   |                   |                   |                          |                          | <b>ICESEL</b>            |                   | DEBUG<1:0>        |                         |
|                                       |                   |                   |                          |                          |                          |                   |                   |                         |

<span id="page-41-1"></span>**REGISTER 17-1: DEVCFG0 REGISTER OF PIC32MX360F512L**

![](_page_41_Picture_225.jpeg)

#### <span id="page-42-0"></span>**TABLE 17-1: DEVICE CONFIGURATION REGISTER MASK VALUES OF CURRENTLY SUPPORTED PIC32 DEVICES**

![](_page_42_Picture_151.jpeg)

## **17.3 Algorithm**

[Figure 17-1](#page-43-0) illustrates an example of a high-level algorithm for calculating the checksum for a PIC32 device to demonstrate one method to derive a checksum. This is merely an example of how the actual calculations can be accomplished, the method that is ultimately used is left to the discretion of the software developer.

As stated earlier, the PIC32 checksum is calculated as the 32-bit summation of all bytes (8-bit quantities) in program Flash, boot Flash (except device Configuration Words), the Device ID register with applicable mask, and the device Configuration Words with applicable masks.

Then the 2's complement of the summation is calculated. This final 32-bit number is presented as the checksum.

The mask values of the device Configuration and Device ID registers are derived as described in the previous section, **[Section 17.2 "Mask Values"](#page-41-2)**.

An arithmetic AND operation of these device Configuration register values is performed with the appropriate mask value, before adding their bytes to the checksum.

Similarly, an arithmetic AND operation of the Device ID register is performed with the appropriate mask value, before adding its bytes to the checksum, see **[Section 18.0 "Configuration Memory and Device](#page-46-0) [ID"](#page-46-0)** for more information.

<span id="page-43-0"></span>![](_page_43_Figure_8.jpeg)

![](_page_43_Figure_9.jpeg)

The formula to calculate the checksum for a PIC32 device is provided in [Equation 17-1](#page-44-0).

#### <span id="page-44-0"></span>**EQUATION 17-1: CHECKSUM FORMULA**

 $Checksum = 2's complement (PF + BF + DCR + DIR)$ 

Where,

*PF* = 32-bit summation of all bytes in Program Flash

*BF* = 32-bit summation of all bytes in boot Flash, except device Configuration registers

*DCR* 3  $= \sum_{n=1}^{\infty} 32$ -bit summation of bytes *(MASK<sub>DEVCFGX</sub> & DEVCFGx)*  $X = 0$ 

 $DIR = 32$ -bit summation of bytes *(MASK<sub>DEVID</sub>)* & *DEVID*)

 $MASK_{DEVCFGX}$  = mask value from [Table 17-1](#page-42-0)

 $MASK_{DEVID}$  = mask value from [Table 17-1](#page-42-0)

#### **17.4 Example of Checksum Calculation**

The following five sections demonstrate a checksum calculation for the PIC32MX360F512L device using [Equation 17-1.](#page-44-0)

The following assumptions are made for the purpose of this checksum calculation example:

- Program Flash and boot Flash are in the erased state (all bytes are 0xFF)
- Device Configuration is in the default state of the device (no configuration changes are made)

Each item on the right side of the equation (PF, BF, DCR, DIR) is individually calculated. After deriving the values, the final value of the checksum can be calculated.

#### 17.4.1 CALCULATING FOR "PF" IN THE CHECKSUM FORMULA

The size of Program Flash is 512 KB, which equals 524288 bytes. Since the program Flash is assumed to be in erased state, the value of "PF" is resolved through the following calculation:

PF = 0xFF + 0xFF + … 524288 times

PF = 0x7F80000 (32-bit number)

#### 17.4.2 CALCULATING FOR "BF" IN THE CHECKSUM FORMULA

The size of the boot Flash is 12 KB, which equals 12288 bytes. However, the last 16 bytes are device Configuration registers, which are treated separately. Therefore, the number of bytes in boot Flash that we consider in this step is 12272. Since the boot Flash is assumed to be in erased state, the value of "BF" is resolved through the following calculation:

BF = 0xFF + 0xFF + … 12272 times

BF = 0x002FC010 (32-bit number)

#### 17.4.3 CALCULATING FOR "DCR" IN THE CHECKSUM FORMULA

Since the device Configuration registers are left in their default state, the value of the appropriate DEVCFG register – as read by the PIC32 core, its respective mask value, the value derived from applying the mask, and the 32-bit summation of bytes (all as shown in [Table 17-2\)](#page-44-1) provide the total of the 32-bit summation of bytes.

From [Table 17-2](#page-44-1), the value of "DCR" is:

DCR = 0x000003D6 (32-bit number)

![](_page_44_Picture_320.jpeg)

#### <span id="page-44-1"></span>**TABLE 17-2: DCR CALCULATION EXAMPLE**

#### 17.4.4 CALCULATING FOR "DIR" IN THE CHECKSUM FORMULA

The value of Device ID register, its mask value, the value derived from applying the mask, and the 32-bit summation of bytes are shown in [Table 17-3](#page-45-0).

From [Table 17-3](#page-45-0), the value of "DIR" is:

DIR = 0x00000083 (32-bit number.)

#### <span id="page-45-0"></span>**TABLE 17-3: DIR CALCULATION EXAMPLE**

![](_page_45_Picture_154.jpeg)

#### 17.4.5 COMPLETING THE PIC32 CHECKSUM CALCULATION

The values derived in previous sections (PF, BF, DCR, DIR) are used to calculate the checksum value. Perform the 32-bit summation of the PF, BF, DCR and DIR as derived in previous sections and store it in a variable, called *temp*, as shown in [Example 17-1.](#page-45-1)

### <span id="page-45-1"></span>**EXAMPLE 17-1: CHECKSUM CALCULATION PROCESS**

- 1. First, *temp* = PF + BF + DCR + DIR, which translates to:
	- *temp* = 0x7F80000 + 0x002FC010 + 0x000003D6 + 0x00000083
- 2. Adding all four values results in *temp* being equal to 0x0827C406
- 3. Next, the 1's complement of *temp*, called *temp1*, is calculated: *temp1* = 1's complement (*temp*), which is now equal to 0xF7D83B96
- 4. Finally, the 2's complement of *temp* is the checksum: Checksum = 2's complement (*temp*), which is Checksum = *temp1* + 1, resulting in 0xF7D83B97

#### 17.4.6 CHECKSUM VALUES WHILE DEVICE IS CODE-PROTECTED

Since the device Configuration Words are not readable while the PIC32 devices are in code-protected state, the checksum values are zeros for all devices.

## <span id="page-46-0"></span>**18.0 CONFIGURATION MEMORY AND DEVICE ID**

PIC32 devices include several features intended to maximize application flexibility and reliability, and minimize cost through elimination of external components. These features are configurable through specific Configuration bits for each device.

Refer to the **"Special Features"** chapter in the specific device data sheet for a full list of available features, Configuration bits, and the Device ID register.

See [Table 18-4](#page-48-0) for a full list of Device ID and revision number for specific devices.

## **18.1 Device Configuration**

In PIC32 devices, the Configuration Words select various device configurations that are set at device Reset prior to execution of any code. These values are located at the highest locations of Boot Flash Memory (BFM) and since they are part of the program memory, are included in the programming file along with executable code and program constants. The names and locations of these Configuration Words are listed in [Table 18-1](#page-46-1) through [Table 18-3](#page-47-0).

Additionally, [Table 18-3](#page-47-0) includes Configuration Words for PIC32MZ EC family devices with dual boot and dual panel Flash. Refer to **Section 48. "Memory Organization and Permissions"** (DS60001214) in the *"PIC32 Family Reference Manual"* for a detailed description of the dual boot regions.

#### <span id="page-46-1"></span>**TABLE 18-1: DEVCFG LOCATIONS**

![](_page_46_Picture_248.jpeg)

#### **TABLE 18-2: DEVCFG LOCATIONS FOR PIC32MX1X0 AND PIC32MX20X DEVICES ONLY**

![](_page_46_Picture_249.jpeg)

On Power-on Reset (POR), or any reset, the Configuration Words are copied from the boot Flash memory to their corresponding Configuration registers. A Configuration bit can only be programmed =  $0$ (unprogrammed state  $= 1$ ).

During programming, a Configuration Word can be programmed a maximum of two times for PIC32MX devices and only one time for PIC32MZ EC devices before a page erase must be performed.

After programming the Configuration Words, a device Reset will cause the new values to be loaded into the Configuration registers. Because of this, the programmer should program the Configuration Words just prior to verification of the device. The final step is programming the code protection Configuration Word.

These Configuration Words determine the oscillator source. If using the 2-wire Enhanced ICSP mode the Configuration Words are ignored and the device will always use the FRC; however, in 4-wire mode this is not the case. If an oscillator source is selected by the Configuration Words that is not present on the device after reset, the programmer will not be able to perform Flash operations on the device after it is reset. See the **"Special Features"** chapter in the specific device data sheet for details regarding oscillator selection using the Configuration Words.

![](_page_47_Picture_142.jpeg)

#### <span id="page-47-0"></span>**TABLE 18-3: CONFIGURATION WORD LOCATIONS FOR PIC32MZ EC FAMILY DEVICES**

**Note 1:** Each of the following Configuration Word Groups should be programmed using the QUAD\_WORD\_PROGRAM command to ensure proper ECC configuration:

- Boot Sequence Number (single quad word programming operation)
- Code Protection (single quad word programming operation)
- DEVCFG3, DEVCFG2, DEVCFG1, and DEVCFG0 (single quad word programming operation)
- Alternate Boot Sequence Number (single Quad Word programming operation)
- Alternate Code Protection (single Quad Word programming operation)
- Alternate DEVCFG3, alternate DEVCFG2, alternate DEVCFG1, and alternate DEVCFG0 (single quad word programming operation)
- **2:** Active/Inactive boot alias selections are assumed for an unprogrammed device where Fixed Region 1 is active and Fixed Region 2 is inactive. Refer to **Section 48. "Memory Organization and Permissions"**  (DS60001214) for a detailed description of the alias boot regions.

#### 18.1.1 CONFIGURATION REGISTER **PROTECTION**

To prevent inadvertent Configuration bit changes during code execution, all programmable Configuration bits are write-once. After a bit is initially programmed during a power cycle, it cannot be written to again. Changing a device configuration requires changing the Configuration data in the boot Flash memory, and cycling power to the device.

To ensure integrity of the 128-bit data, a comparison is made between each Configuration bit and its stored complement continuously. If a mismatch is detected, a Configuration Mismatch Reset is generated, which causes a device Reset.

![](_page_48_Picture_179.jpeg)

#### <span id="page-48-0"></span>**TABLE 18-4: DEVICE IDs AND REVISION**

![](_page_49_Picture_204.jpeg)

## **TABLE 18-4: DEVICE IDs AND REVISION (CONTINUED)**

![](_page_50_Picture_143.jpeg)

#### **TABLE 18-4: DEVICE IDs AND REVISION (CONTINUED)**

![](_page_51_Picture_120.jpeg)

## **TABLE 18-4: DEVICE IDs AND REVISION (CONTINUED)**

#### **18.2 Device Code Protection bit (CP)**

The PIC32 family of devices feature code protection, which when enabled, prevents reading of Flash memory by an external programming device. Once code protection is enabled, it can only be disabled by erasing the device with the Chip Erase command (MCHP\_ERASE).

When programming a device that has opted to utilize code protection, the programming device must perform verification prior to enabling code protection. Enabling code protection should be the last step of the programming process. Location of the code protection enable bits vary by device. Refer to the **"Special Features"** chapter in the specific device data sheet for details.

**Note:** Once code protection is enabled, the Flash memory can no longer be read and can only be disabled by an external programmer using the Chip Erase Command (MCHP\_ERASE).

#### **18.3 Program Write Protection bits (PWP)**

The PIC32 families of devices include write protection features, which prevent designated boot and program Flash regions from being erased or written during program execution.

In PIC32MX devices, write protection is implemented in Configuration memory by the Device Configuration Words, while in PIC32MZ EC devices, this feature is implemented through Special Function Registers (SFRs) in the Flash controller.

When write protection is implemented by Device Configuration Words, the write protection register should only be written when all boot and program Flash memory has been programmed. Refer to the **"Special Features"** chapter in the specific device data sheet for details.

If write protection is implemented using SFRs, certain steps may be required during initialization of the device by the external programmer prior to programming Flash regions. Refer to the **"Flash Program Memory"** chapter in the specific device data sheet for details.

## <span id="page-53-0"></span>**19.0 TAP CONTROLLERS**

#### <span id="page-53-1"></span>**TABLE 19-1: MCHP TAP INSTRUCTIONS**

![](_page_53_Picture_308.jpeg)

#### **19.1 Microchip TAP Controllers (MTAP)**

#### 19.1.1 MTAP COMMAND INSTRUCTION

MTAP COMMAND selects the MCHP Command Shift register. See [Table 19-2](#page-54-0) for available commands.

19.1.1.1 MCHP STATUS INSTRUCTION

MCHP STATUS returns the 8-bit Status value of the Microchip TAP controller. [Table 19-3](#page-54-2) provides the format of the Status value returned.

19.1.1.2 MCHP ASSERT RST INSTRUCTION

MCHP ASSERT RST performs a persistent device Reset. It is similar to asserting and holding MCLR. Its associated Status bit is DEVRST.

19.1.1.3 MCHP DE ASSERT RST **INSTRUCTION** 

MCHP\_DE\_ASSERT\_RST removes the persistent device Reset. It is similar to deasserting MCLR. Its associated Status bit is DEVRST.

#### 19.1.1.4 MCHP\_ERASE INSTRUCTION

MCHP ERASE performs a Chip Erase. The CHIP ERASE command sets an internal bit that requests the Flash Controller to perform the erase. Once the controller becomes busy, as indicated by FCBUSY (Status bit), the internal bit is cleared.

#### 19.1.1.5 MCHP\_FLASH\_ENABLE **INSTRUCTION**

MCHP\_FLASH\_ENABLE sets the FAEN bit, which controls processor accesses to the Flash memory. The FAEN bit's state is returned in the field of the same name. This command has no effect if  $CPS = 0$ . This command requires a NOP to complete.

**Note:** This command is not required for PIC32MZ EC family devices.

#### 19.1.1.6 MCHP\_FLASH\_DISABLE **INSTRUCTION**

MCHP FLASH DISABLE clears the FAEN bit which controls processor accesses to the Flash memory. The FAEN bit's state is returned in the field of the same name. This command has no effect if CPS = 0. This command requires a NOP to complete.

**Note:** This command is not required for PIC32MZ EC family devices.

#### 19.1.2 MTAP SW MTAP INSTRUCTION

MTAP\_SW\_MTAP switches the TAP instruction set to the MCHP TAP instruction set.

#### 19.1.3 MTAP SW ETAP INSTRUCTION

MTAP SW ETAP effectively switches the TAP instruction set to the EJTAG TAP instruction set. It does this by holding the EJTAG TAP controller in the Run Test/Idle state until a MTAP\_SW\_ETAP instruction is decoded by the MCHP TAP controller.

#### 19.1.4 MTAP\_IDCODE INSTRUCTION

MTAP\_IDCODE\_returns the value stored in the DEVID register.

#### <span id="page-54-0"></span>**TABLE 19-2: MTAP\_COMMAND DR COMMANDS**

![](_page_54_Picture_242.jpeg)

**Note 1:** This command is not required for PIC32MZ EC family devices.

#### <span id="page-54-2"></span>**TABLE 19-3: MCHP STATUS VALUE**

![](_page_54_Picture_243.jpeg)

| bit 7 | <b>CPS:</b> Code-Protect State bit                                                   |
|-------|--------------------------------------------------------------------------------------|
|       | $1 =$ Device is not code-protected                                                   |
|       | $0 =$ Device is code-protected                                                       |
| bit 6 | Unimplemented: Read as '0'                                                           |
| bit 5 | <b>NVMERR:</b> NVMCON Status bit <sup>(1)</sup>                                      |
|       | $1 = An Error occurred during NVM operation$                                         |
|       | $0 = An Error$ did not occur during NVM operation                                    |
| bit 4 | <b>Unimplemented:</b> Read as '0'                                                    |
| bit 3 | <b>CFGRDY: Code-Protect State bit</b>                                                |
|       | $1 =$ Configuration has been read and CP is valid                                    |
|       | $0 =$ Configuration has not been read                                                |
| bit 2 | <b>FCBUSY:</b> Flash Controller Busy bit                                             |
|       | $1 =$ Flash controller is busy (Erase is in progress)                                |
|       | $0 =$ Flash controller is not busy (either erase has not started or it has finished) |
| bit 1 | <b>FAEN:</b> Flash Access Enable bit <sup>(2)</sup>                                  |
|       | This bit reflects the state of CFGCON.FAEN.                                          |
|       | $1 =$ Flash access is enabled                                                        |
|       | $0 =$ Flash access is disabled (i.e., processor accesses are blocked)                |
| bit 0 | <b>DEVRST:</b> Device Reset State bit                                                |
|       | $1 =$ Device Reset is active                                                         |
|       | $0 =$ Device Reset is not active                                                     |
|       |                                                                                      |

**Note 1:** This bit is not implemented in PIC32MX320/340/360/420/440/460 devices.

**2:** This bit is not implemented in PIC32MZ EC family devices.

![](_page_54_Picture_244.jpeg)

#### <span id="page-54-1"></span>**TABLE 19-4: EJTAG TAP INSTRUCTIONS**

## **19.2 EJTAG TAP Controller**

#### 19.2.1 ETAP\_ADDRESS COMMAND

ETAP\_ADDRESS selects the Address register. The read-only Address register provides the address for a processor access. The value read in the register is valid if a processor access is pending, otherwise the value is undefined.

The two or three Least Significant Bytes (LSBs) of the register are used with the Psz field from the EJTAG Control register to indicate the size and data position of the pending processor access transfer. These bits are not taken directly from the address referenced by the load/store.

#### 19.2.2 ETAP\_DATA COMMAND

ETAP\_DATA selects the Data register. The read/write Data register is used for op code and data transfers during processor accesses. The value read in the Data register is valid only if a processor access for a write is pending, in which case the Data register holds the store value. The value written to the Data register is only used if a processor access for a pending read is finished afterwards; in which case, the data value written is the value for the fetch or load. This behavior implies that the Data register is not a memory location where a previously written value can be read afterwards.

#### 19.2.3 ETAP CONTROL COMMAND

ETAP CONTROL selects the Control register. The EJTAG Control register (ECR) handles processor Reset and soft Reset indication, Debug mode indication, access start, finish and size, and read/write indication. The ECR also provides the following features:

- Controls debug vector location and indication of serviced processor accesses
- Allows a debug interrupt request
- Indicates a processor low-power mode
- Allows implementation-dependent processor and peripheral Resets

### 19.2.3.1 EJTAG Control Register (ECR)

The EJTAG Control register (see [Register 19-1\)](#page-56-0) is not updated/written in the Update-DR state unless the Reset occurred; that is ROCC (bit 31) is either already '0' or is written to '0' at the same time. This condition ensures proper handling of processor accesses after a Reset.

Reset of the processor can be indicated through the ROCC bit in the TCK domain a number of TCK cycles after it is removed in the processor clock domain in order to allow for proper synchronization between the two clock domains.

Bits that are Read/Write (R/W) in the register return their written value on a subsequent read, unless other behavior is defined.

Internal synchronization ensures that a written value is updated for reading immediately afterwards, even when the TAP controller takes the shortest path from the Update-DR to Capture-DR state.

![](_page_56_Picture_405.jpeg)

#### <span id="page-56-0"></span>**REGISTER 19-1: ECR: EJTAG CONTROL REGISTER**

#### **Legend:**

 $R =$ Readable bit  $W =$ Witable bit  $U =$  Unimplemented bit, read as '0'

 $-$ n = Value at POR  $1'$  = Bit is set  $1'$  = Bit is cleared  $x =$  Bit is unknown

bit 31-29 See **Note 1**

bit 28-24 **Unimplemented:** Read as '0'

#### bit 23-19 See **Note 1**

bit 18 **PrACC:** Pending Processor Access and Control bit

This bit indicates a pending processor access and controls finishing of a pending processor access. A write of '0' finishes processor access if pending. A write of '1' is ignored. A successful FASTDATA access will clear this bit.

1 = Pending processor access

 $0 = No$  pending preprocessor access

bit 17 **Unimplemented:** Read as '0'

#### bit 16 See **Note 1**

bit 15 **ProbEn:** Processor Access Service Control bit

This bit controls where the probe handles accesses to the DMSEG segment through servicing of processor accesses.

- 1 = Probe services processor accesses
- $0 =$  Probe does not service processor access
- bit 14 **ProbTrap:** Debug Exception Vector Control Location bit

This bit controls the location of the debug exception vector.

- $1 = 0xFF200200$
- $0 = 0xBFC00480$
- bit 13 **Unimplemented:** Read as '0'
- bit 12 **EjtagBrk:** Debug Interrupt Exception Request bit

This bit requests a debug interrupt exception to the processor when this bit is written as '1'. A write of '0' is ignored.

- $1 = A$  debug interrupt exception request is pending
- $0 = A$  debug interrupt exception request is not pending
- bit 11-4 **Unimplemented:** Read as '0'

bit 3 See **Note 1**

- bit 2-0 **Unimplemented:** Read as '0'
- **Note 1:** For descriptions of these bits, please refer to the Imagination Technologies Limited website (www.imgtec.com).

#### 19.2.4 ETAP\_EJTAGBOOT COMMAND

The ETAP EJTAGBOOT command causes the processor to fetch code from the debug exception vector after a reset. This allows the programmer to send instructions to the processor to execute, instead of the processor fetching them from the normal reset vector. The Reset value of the EjtagBrk, ProbTrap, and ProbE bits follows the setting of the internal EJTAGBOOT indication.

If the EJTAGBOOT instruction has been given, and the internal EJTAGBOOT indication is active, then the Reset value of the three bits is set ('1'), otherwise the Reset value is clear ('0').

The results of setting these bits are:

- Setting the EjtagBrk causes a Debug interrupt exception to be requested right after the processor Reset from the EJTAGBOOT instruction
- The debug handler is executed from the EJTAG memory because ProbTrap is set to indicate debug vector in EJTAG memory at 0xFF200200
- Service of the processor access is indicated because ProbEn is set

With this configuration in place, an interrupt exception will occur and the processor will fetch the handler from the DMSEG at 0xFF200200. Since ProbEn is set, the processor will wait for the instruction to be provided by the probe.

#### 19.2.5 ETAP\_FASTDATA COMMAND

The ETAP\_FASTDATA command provides a mechanism for quickly transferring data between the processor and the probe. The width of the Fastdata register is one bit. During a fast data access, the Fastdata register is written and read (i.e., a bit is shifted in and a bit is shifted out). During a fast data access, the Fastdata register value shifted in specifies whether the fast data access should be completed or not. The value shifted out is a flag that indicates whether the fast data access was successful or not (if completion was requested). The FASTDATA access is used for efficient block transfers between the DMSEG segment (on the probe) and target memory (on the processor). An "upload" is defined as a sequence that the processor loads from target memory and stores to the DMSEG segment. A "download" is a sequence of processor loads from the DMSEG segment and stores to target memory. The "Fastdata area" specifies the legal range of DMSEG segment addresses (0xFF200000 to 0xFF20000F) that can be used for uploads and downloads. The Data and Fastdata registers (selected with the FASTDATA instruction) allow efficient completion of pending Fastdata area accesses.

During Fastdata uploads and downloads, the processor will stall on accesses to the Fastdata area. The PrAcc (processor access pending bit) will be '1' indicating the probe is required to complete the access. Both upload and download accesses are attempted by shifting in a zero SPrAcc value (to request access completion) and shifting out SPrAcc to see if the attempt will be successful (i.e., there was an access pending and a legal Fastdata area address was used).

Downloads will also shift in the data to be used to satisfy the load from the DMSEG segment Fastdata area, while uploads will shift out the data being stored to the DMSEG segment Fastdata area.

As noted above, the following two conditions must be true for the Fastdata access to succeed:

- PrAcc must be '1' (i.e., there must be a pending processor access)
- The Fastdata operation must use a valid Fastdata area address in the DMSEG segment (0xFF200000 to 0xFF20000F)

## <span id="page-58-0"></span>**20.0 AC/DC CHARACTERISTICS AND TIMING REQUIREMENTS**

## **TABLE 20-1: AC/DC CHARACTERISTICS AND TIMING REQUIREMENTS**

#### **Standard Operating Conditions**

Operating Temperature: 0ºC to +70ºC. Programming at +25ºC is recommended.

![](_page_58_Picture_239.jpeg)

**Note 1:** Refer to the **"Electrical Characteristics"** chapter in the specific device data sheet for the Minimum and Maximum values for this parameter.

## <span id="page-59-0"></span>**APPENDIX A: PIC32 FLASH MEMORY MAP**

#### **FIGURE A-1: FLASH MEMORY MAP**

![](_page_59_Figure_3.jpeg)

## <span id="page-59-1"></span>**APPENDIX B: HEX FILE FORMAT**

Flash programmers process the standard hexadecimal (hex) format used by the Microchip development tools. The format supported is the Intel® HEX32 Format (INHX32). Please refer to **Section 1.75 "Hex file Formats"** in the *"MPASM™ Assembler, MPLINK™ Object Linker, MPLIB™ Object Librarian User's Guide"* (DS33014) for more information about hex file formats.

The basic format of the hex file is:

:BBAAAATTHHHH...HHHHCC

Each data record begins with a 9-character prefix and always ends with a 2-character checksum. All records begin with ':', regardless of the format. The individual elements are described below.

- $\bullet$  BB is a two-digit hexadecimal byte count representing the number of data bytes that appear on the line. Divide this number by two to get the number of words per line.
- AAAA is a four-digit hexadecimal address representing the starting address of the data record. Format is high byte first followed by low byte. The address is doubled because this format only supports 8 bits. Divide the value by two to find the real device address.
- $TT is a two-digit record type that will be '00' for$ data records, '01' for end-of-file records and '04' for extended-address record.
- HHHH is a four-digit hexadecimal data word. Format is low byte followed by high byte. There will be BB/2 data words following TT.
- $\bullet$  CC is a two-digit hexadecimal checksum that is the 2's complement of the sum of all the preceding bytes in the line record.

Because the Intel hex file format is byte-oriented, and the 16-bit program counter is not, program memory sections require special treatment. Each 24-bit program word is extended to 32 bits by inserting a socalled "phantom byte". Each program memory address is multiplied by 2 to yield a byte address.

As an example, a section that is located at 0x100 in program memory will be represented in the hex file as 0x200.

The hex file will be produced with the following contents:

```
:020000040000fa
:040200003322110096
:00000001FF
```
The data record (second line) has a load address of 0200, while the source code specified address is 0x100. The data is represented in "little-endian" format, that is the Least Significant Byte appears first and the phantom byte appears last, before the checksum.

## <span id="page-60-0"></span>**APPENDIX C: REVISION HISTORY**

## **Revision A (August 2007)**

This is the initial released version of the document.

## **Revision B (February 2008)**

Update records for this revision are not available.

## **Revision C (April 2008)**

Update records for this revision are not available.

## **Revision D (May 2008)**

Update records for this revision are not available.

## **Revision E (July 2009)**

This version of the document includes the following additions and updates:

- Minor changes to style and formatting have been incorporated throughout the document
- Added the following devices:
	- PIC32MX565F256H
	- PIC32MX575F512H
	- PIC32MX675F512H
	- PIC32MX795F512H
	- PIC32MX575F512L
	- PIC32MX675F512L
	- PIC32MX795F512L
- Updated MCLR pulse line to show active-high (P20) in Figure 7-1
- Updated Step 7 of Table 11-1 to clarify repeat of the *last* instruction in the step
- The following instructions in Table 13-1 were updated:
	- Seventh, ninth and eleventh instructions in Step 1
	- All instructions in Step 2
	- First instruction in Step 3
	- Third instruction in Step 4
- Added the following devices to Table 17-1:
	- PIC32MX565F256H
	- PIC32MX575F512H
	- PIC32MX575F512L
	- PIC32MX675F512H
	- PIC32MX675F512L
	- PIC32MX795F512H
	- PIC32MX795F512L
- Updated address values in Table 17-2

## **Revision E (July 2009) (Continued)**

- Added the following devices to Table 17-5:
	- PIC32MX565F256H
	- PIC32MX575F512H
	- PIC32MX675F512H
	- PIC32MX795F512H
	- PIC32MX575F512L
	- PIC32MX675F512L
	- PIC32MX795F512L
- Added Notes 1-3 and the following bits to the DEVCFG - Device Configuration Word Summary and the DEVCFG3: Device Configuration Word 3 (see Table 18-1 and Register ):
	- FVBUSIO
	- FUSBIDIO
	- FCANIO
	- FETHIO
	- FMIIEN
	- FPBDIV<1:0>
	- FJTAGEN
- Updated the DEVID Summary (see Table 18-1)
- Updated ICESEL bit description and added the FJTAGEN bit in DEVCFG0: Device Configuration Word 0 (see Register 16-1)
- Updated DEVID: Device and Revision ID register
- Added Device IDs and Revision table (Table 18-4)
- Added MCLR High Time (parameter P20) to Table 20-1
- Added **Appendix B: "Hex File Format"** and **Appendix D: "Revision History"**

## **Revision F (April 2010)**

This version of the document includes the following additions and updates:

- The following global bit name changes were made:
	- NVMWR renamed as WR
	- NVMWREN renamed as WREN
	- NVMERR renamed as WRERR
	- FVBUSIO renamed as FVBUSONIO
	- FUPLLEN renamed as UPLLEN
	- FUPLLIDIV renamed as UPLLIDIV
	- POSCMD renamed as POSCMOD
- Updated the PIC32MX family data sheet references in the fourth paragraph of **Section 2.0 "Programming Overview"**
- Updated the note in **Section 5.2.2 "2-Phase ICSP"**
- Updated the Initiate Flash Row Write Op Codes and instructions (see steps 4, 5 and 6 in Table 13-1)

## **Revision F (April 2010) (Continued)**

- Added the following devices:
	- PIC32MX534F064H
	- PIC32MX534F064L
	- PIC32MX564F064H
	- PIC32MX564F064L
	- PIC32MX564F128H
	- PIC32MX564F128L
	- PIC32MX575F256L
	- PIC32MX664F064H
	- PIC32MX664F064L
	- PIC32MX664F128H
	- PIC32MX664F128L
	- PIC32MX675F256H
	- PIC32MX675F256L
	- PIC32MX695F512H
	- PIC32MX605F512L
	- PIC32MX764F128H
	- PIC32MX764F128L
	- PIC32MX775F256H
	- PIC32MX775F256L
	- PIC32MX775F512H
	- PIC32MX775F512L

## **Revision G (August 2010)**

This revision of the document includes the following updates:

- Updated Step 3 in Table 11-1: Download the PE
- Minor corrections to formatting and text have been incorporated throughout the document

## **Revision H (April 2011)**

This version of the document includes the following additions and updates:

- Updates to formatting and minor typographical changes have been incorporated throughout the document
- The following devices were added:
	- PIC32MX110F016B
	- PIC32MX110F016C
	- PIC32MX110F016D
	- PIC32MX120F032B
	- PIC32MX120F032C
	- PIC32MX120F032D
	- PIC32MX210F016B
	- PIC32MX210F016C
	- PIC32MX210F016D
	- PIC32MX220F032B
	- PIC32MX220F032C
	- PIC32MX220F032D
- The following rows were added to Table 17-1:
- - PIC32MX1X0
	- PIC32MX2X0
- Added a new sub section **Section 17.4.6 "Checksum Values While Device Is Code-Protected"**
- Removed Register 18-1 through Register 18-5.
- Removed Table 17-2
- Removed Section 17.5 "Checksum for PIC32 Devices" and its sub sections
- The Flash Program Memory Write-Protect Ranges table was removed (formerly Table 18-4)
- Added DEVCFG Locations for PIC32MX1X0 and PIC32MX20X Devices Only (see Table 18-3)
- In **Section 18.0 "Configuration Memory and Device ID"**, removed Table 18-1 and updated Table 18-2: DEVID Summary as Table 18-1
- Added the NVMERR bit to the MCHP Status Value table (see Table 19-3)
- The following Silicon Revision and Revision ID are added to Table 18-4:
	- 0x5 B6 Revision
	- 0x1 A1 Revision
- Added a note to the Flash Memory Map (see Figure A-1)
- Added **Appendix C: "Flash Program Memory Data Sheet Clarification"**

## **Revision J (August 2011)**

![](_page_61_Picture_424.jpeg)

This revision includes the following updates:

- All occurrences of VCORE/VCAP have been changed to VCAP
- Updated the fourth paragraph of **Section 2.0 "Programming Overview"**
- Removed the column, Programmer Pin Name, from the 2-Wire Interface Pins table and updated the Pin Type for MCLR (see Table 4-2)
- Added the following new devices to the Code Memory Size table (see Table 5-1) and the Device IDs and Revision table (see Table 18-4):
	- PIC32MX130F064B
	- PIC32MX130F064C
	- PIC32MX130F064D
	- PIC32MX150F128B
	- PIC32MX150F128C
	- PIC32MX150F128D
	- PIC32MX230F064B
	- PIC32MX230F064C
	- PIC32MX230F064D
	- PIC32MX250F128B
	- PIC32MX250F128C
	- PIC32MX250F128D
- Added Row Size and Page Size columns to the Code Memory Size table (see Table 5-1)

## **Revision J (August 2011) (Continued)**

- Updated the PGCx signal in Entering Enhanced ICSP Mode (see Figure 7-1)
- Updated the Erase Device block diagram (see Figure 9-1)
- Added a new step 4 to the process to erase a target device in **Section 9.0 "Erasing the Device"**
- Updated the MCLR signal in 2-Wire Exit Test Mode (see Figure 15-2)
- Updated the PE Command Set with the following commands and modified Note 2 (see Table 16-2):
	- PROGRAM\_CLUSTER
	- GET\_DEVICEID
	- CHANGE\_CFG
- Added a second note to **Section 16.2.11 "GET\_CRC Command"**
- Updated the Address and Length descriptions in the PROGRAM\_CLUSTER Format (see Table 16-13)
- Added a note after the CHANGE CFG Response (see Figure 16-27)
- Updated the DEVCFG0 and DEVCFG1 values for All PIC32MX1XX and All PIC32MX2XX devices in Table 17-1
- The following changes were made to the AC/DC Characteristics and Timing Requirements (Table 20-1):
	- Updated the Min. value for parameter D111 (VDD)
	- Added parameter D114 (IPEAK)
	- Removed parameters P2, P3, P4, P4A, P5, P8 and P10
- Removed Appendix C: "Flash Program Memory Data Sheet Clarification"
- Minor updates to text and formatting were incorporated throughout the document

## **Revision K (July 2012)**

This revision includes the following updates:

- All occurrences of PGC and PGD were changed to: PGEC and PGED, respectively
- Updated **Section 1.0 "Device Overview"** with a list of all major topics in this document
- Added **Section 2.3 "Data Sizes"**
- Updated **Section 4.0 "Connecting to the Device"**
- Added Note 2 to Connections for the On-chip Regulator (see Figure 4-2)
- Added Note 2 to the 4-wire and 2-wire Interface Pins tables (see Table 4-1 and Table 4-2)
- Updated **Section 7.0 "Entering 2-Wire Enhanced ICSP Mode"**
- Updated Entering Serial Execution Mode (see Figure 10-1)
- Updated step 11 in **Section 10.2 "2-wire Interface"**
- Updated **Section 12.2 "With the PE"**
- Updated Step 3 in Initiate Flash Row Write Op Codes (see Table 13-1)
- Updated Step 1 in Verify Device op Codes (see Table 14-1)
- Updated the interval in **Section 15.1 "4-wire Interface"** and **Section 15.2 "2-wire Interface"**
- Added a note regarding the PE location in **Section 16.0 "The Programming Executive"**
- Added references to the Operand field throughout **Section 16.2 "The PE Command Set"**
- Updated the PROGRAM Command Algorithm (see Figure 16-9)
- Updated the mask values for All PIC32MX1XX and PIC32MX2XX devices, and DEVCFG3 for all devices (see Table 17-1)
- Updated the DCR value (see **Section 17.4.3 "Calculating for "DCR" in the Checksum Formula"** and Table 17-2)
- Updated the Checksum Calculation Process (see Example 17-1)
- Added these new devices to the Code Memory Size table (see Table 5-1) and the Device IDs and Revision table (see Table 18-4):
	- PIC32MX420F032H PIC32MX450F128L
	- PIC32MX330F064H PIC32MX440F256H
	- PIC32MX330F064L PIC32MX450F256H
	- PIC32MX430F064H PIC32MX450F256L
		-
	- PIC32MX430F064L PIC32MX460F256L
	- PIC32MX340F128H PIC32MX340F512H
	- PIC32MX340F128L PIC32MX360F512H
	- PIC32MX350F128H PIC32MX370F512H
	- PIC32MX350F128L PIC32MX370F512L
	- PIC32MX350F256H PIC32MX440F512H
	- PIC32MX350F256L PIC32MX460F512L
	- PIC32MX440F128H PIC32MX470F512H
	- PIC32MX440F128L PIC32MX470F512L
		- PIC32MX450F128H
- Added a Note to **Section 18.2 "Device Code Protection bit (CP)"**
- Added the EJTAG Control Register (see Register 19-1)
- Updated **Section 19.2.4 "ETAP\_EJTAGBOOT Command"**
- AC/DC Characteristics and Timing Requirements updates (see Table 20-1):
	- Removed parameter D112
	- Replaced Notes 1 and 2 with a new Note 1
	- Updated parameters D111, D113, D114, D031, D041, D080, D090, D012, D013, P11, P12, and P13
- Minor updates to text and formatting were incorporated through the document

## **Revision L (January 2013)**

This revision includes the following updates:

- The following sections were added or updated:
	- **Section 2.1 "Devices with Dual Flash Panel and Dual Boot Regions"** (new)
	- **Section 4.3 "Power Requirements"**
	- **Section 13.0 "Initiating a Flash Row Write"**
	- **Section 16.1.1 "2-wire ICSP EJTAG RATE"**
- Updated the Device Configuration Register Mask Values (see Table 17-1)
- The following devices were added to the Code Memory Size table and the Device IDs and Revision table (see Table 5-1 and Table 18-4):
	- PIC32MZ0256ECE064 PIC32MZ1024ECF064
	- PIC32MZ0256ECE100 PIC32MZ1024ECF100
		- PIC32MZ0256ECE124 PIC32MZ1024ECF124
	- PIC32MZ0256ECE144 PIC32MZ1024ECF144
	- PIC32MZ0256ECF064 PIC32MZ1024ECG064
	- PIC32MZ0256ECF100 PIC32MZ1024ECG100
	- PIC32MZ0256ECF124 PIC32MZ1024ECG124
	- PIC32MZ0256ECF144 PIC32MZ1024ECG144
	- PIC32MZ0512ECE064 PIC32MZ1024ECH064
	- PIC32MZ0512ECE100 PIC32MZ1024ECH100
	- PIC32MZ0512ECE124 PIC32MZ1024ECH124
	- PIC32MZ0512ECE144 PIC32MZ1024ECH144
	- PIC32MZ0512ECF064 PIC32MZ2048ECG064
	- PIC32MZ0512ECF100 PIC32MZ2048ECG100
	- PIC32MZ0512ECF124 PIC32MZ2048ECG124
	- PIC32MZ0512ECF144 PIC32MZ2048ECG144
	- PIC32MZ1024ECE064 PIC32MZ2048ECH064
	- PIC32MZ1024ECE100 PIC32MZ2048ECH100
	- PIC32MZ1024ECE124 PIC32MZ2048ECH124
	- PIC32MZ1024ECE144 PIC32MZ2048ECH144
- Note 3 and Note 4 and the GET\_CHECKSUM and QUAD\_WORD\_PRGM commands were added to the PE Command Set (see Table 16-2)
- Added **Section 16.2.15 "GET\_CHECKSUM Command"**
- Added **Section 16.2.16 "QUAD\_WORD\_PRO-GRAM Command"**
- Updated all addresses in DEVCFG Locations (see Table 18-1 and Table 18-2)
- Added Configuration Word Locations for PIC32MZ EC Family Devices (see Table 18-3)
- Updated **Section 18.2 "Device Code Protection bit (CP)"**
- Updated **Section 18.3 "Program Write Protection bits (PWP)"**
- All references to Test mode were updated to Programming mode throughout the document
- Minor updates to text and formatting were incorporated through the document

### **Revision M (September 2013)**

This revision includes the following updates:

- All references to MIPS Technologies Inc. and www.mips.com were updated to Imagination Technologies Limited and www.imgtec.com, respectively
- Updated **Section 2.0 "Programming Overview"**
- Updated the last paragraph in **Section 5.1.6 "Flash Memory"**
- Updated Code Memory Sizes and added Note 3 (see Table 5-1)
- Updated the Erase Device flow diagram (see Figure 9-1)
- Updated Steps 1, 2, 3, and 5 in Table 11-1
- Added a new paragraph in **Section 13.2 "Without the PE"**
- Updated Step 2, 3, and 5 in Table 13-1
- Updated the Op code description in Table 16-17
- Updated Device Configuration Mask Values (see Table 17-1)
- Removed the first sentence in the fourth paragraph of **Section 17.3 "Algorithm"**
- Updated Device IDs and Revision (see Table 18-4)

### **Revision N (April 2014)**

This revision includes the following updates:

- Note 2 was updated in **[TABLE 4-1: "4-wire](#page-4-2)  [Interface Pins"](#page-4-2)**
- Note 2 was updated in **[TABLE 4-2: "2-wire](#page-5-0)  [Interface Pins"](#page-5-0)**
- The Delay value in Step 5 of **[Section 9.0](#page-20-0)  ["Erasing the Device"](#page-20-0)** was updated
- The Revision ID and Silicon Revision column was updated and the following devices were added to the Device IDs and Revision table (see [Table 18-4\)](#page-48-0):
	- PIC32MX170F256B PIC32MX350F256H
		-
		- PIC32MX170F256D PIC32MX350F256L
	- PIC32MX270F256B PIC32MX430F064H
	- PIC32MX270F256D PIC32MX430F064L
	- PIC32MX330F064H PIC32MX450F128H
	- PIC32MX330F064L PIC32MX450F128L
	- PIC32MX350F128H PIC32MX450F256H
	- PIC32MX350F128L PIC32MX450F256L
- 
- 
- 
- 
- 
- 
- 

#### **Note the following details of the code protection feature on Microchip devices:**

- Microchip products meet the specification contained in their particular Microchip Data Sheet.
- Microchip believes that its family of products is one of the most secure families of its kind on the market today, when used in the intended manner and under normal conditions.
- There are dishonest and possibly illegal methods used to breach the code protection feature. All of these methods, to our knowledge, require using the Microchip products in a manner outside the operating specifications contained in Microchip's Data Sheets. Most likely, the person doing so is engaged in theft of intellectual property.
- Microchip is willing to work with the customer who is concerned about the integrity of their code.
- Neither Microchip nor any other semiconductor manufacturer can guarantee the security of their code. Code protection does not mean that we are guaranteeing the product as "unbreakable."

Code protection is constantly evolving. We at Microchip are committed to continuously improving the code protection features of our products. Attempts to break Microchip's code protection feature may be a violation of the Digital Millennium Copyright Act. If such acts allow unauthorized access to your software or other copyrighted work, you may have a right to sue for relief under that Act.

Information contained in this publication regarding device applications and the like is provided only for your convenience and may be superseded by updates. It is your responsibility to ensure that your application meets with your specifications. MICROCHIP MAKES NO REPRESENTATIONS OR WARRANTIES OF ANY KIND WHETHER EXPRESS OR IMPLIED, WRITTEN OR ORAL, STATUTORY OR OTHERWISE, RELATED TO THE INFORMATION, INCLUDING BUT NOT LIMITED TO ITS CONDITION, QUALITY, PERFORMANCE, MERCHANTABILITY OR FITNESS FOR PURPOSE**.** Microchip disclaims all liability arising from this information and its use. Use of Microchip devices in life support and/or safety applications is entirely at the buyer's risk, and the buyer agrees to defend, indemnify and hold harmless Microchip from any and all damages, claims, suits, or expenses resulting from such use. No licenses are conveyed, implicitly or otherwise, under any Microchip intellectual property rights.

## **QUALITY MANAGEMENT SYSTEM CERTIFIED BY DNV**   $=$  **ISO/TS 16949** $=$

#### **Trademarks**

The Microchip name and logo, the Microchip logo, dsPIC, FlashFlex, KEELOQ, KEELOQ logo, MPLAB, PIC, PICmicro, PICSTART, PIC<sup>32</sup> logo, rfPIC, SST, SST Logo, SuperFlash and UNI/O are registered trademarks of Microchip Technology Incorporated in the U.S.A. and other countries.

FilterLab, Hampshire, HI-TECH C, Linear Active Thermistor, MTP, SEEVAL and The Embedded Control Solutions Company are registered trademarks of Microchip Technology Incorporated in the U.S.A.

Silicon Storage Technology is a registered trademark of Microchip Technology Inc. in other countries.

Analog-for-the-Digital Age, Application Maestro, BodyCom, chipKIT, chipKIT logo, CodeGuard, dsPICDEM, dsPICDEM.net, dsPICworks, dsSPEAK, ECAN, ECONOMONITOR, FanSense, HI-TIDE, In-Circuit Serial Programming, ICSP, Mindi, MiWi, MPASM, MPF, MPLAB Certified logo, MPLIB, MPLINK, mTouch, Omniscient Code Generation, PICC, PICC-18, PICDEM, PICDEM.net, PICkit, PICtail, REAL ICE, rfLAB, Select Mode, SQI, Serial Quad I/O, Total Endurance, TSHARC, UniWinDriver, WiperLock, ZENA and Z-Scale are trademarks of Microchip Technology Incorporated in the U.S.A. and other countries.

SQTP is a service mark of Microchip Technology Incorporated in the U.S.A.

GestIC and ULPP are registered trademarks of Microchip Technology Germany II GmbH & Co. KG, a subsidiary of Microchip Technology Inc., in other countries.

All other trademarks mentioned herein are property of their respective companies.

© 2007-2014, Microchip Technology Incorporated, Printed in the U.S.A., All Rights Reserved.

Printed on recycled paper.

ISBN: 978-1-63276-099-9

*Microchip received ISO/TS-16949:2009 certification for its worldwide headquarters, design and wafer fabrication facilities in Chandler and Tempe, Arizona; Gresham, Oregon and design centers in California and India. The Company's quality system processes and procedures are for its PIC® MCUs and dsPIC® DSCs, KEELOQ® code hopping devices, Serial EEPROMs, microperipherals, nonvolatile memory and analog products. In addition, Microchip's quality system for the design and manufacture of development systems is ISO 9001:2000 certified.*

![](_page_65_Picture_0.jpeg)

## **Worldwide Sales and Service**

#### **AMERICAS**

**Corporate Office** 2355 West Chandler Blvd. Chandler, AZ 85224-6199 Tel: 480-792-7200 Fax: 480-792-7277 Technical Support: [http://www.microchip.com/](http://support.microchip.com) support Web Address:

www.microchip.com **Atlanta**

Duluth, GA Tel: 678-957-9614 Fax: 678-957-1455

**Austin, TX** Tel: 512-257-3370

**Boston** Westborough, MA Tel: 774-760-0087 Fax: 774-760-0088

**Chicago** Itasca, IL Tel: 630-285-0071 Fax: 630-285-0075

**Cleveland** Independence, OH Tel: 216-447-0464 Fax: 216-447-0643

**Dallas** Addison, TX Tel: 972-818-7423 Fax: 972-818-2924

**Detroit** Novi, MI Tel: 248-848-4000

**Houston, TX**  Tel: 281-894-5983

**Indianapolis** Noblesville, IN Tel: 317-773-8323 Fax: 317-773-5453

**Los Angeles** Mission Viejo, CA Tel: 949-462-9523 Fax: 949-462-9608

**New York, NY**  Tel: 631-435-6000

**San Jose, CA**  Tel: 408-735-9110

**Canada - Toronto** Tel: 905-673-0699 Fax: 905-673-6509

#### **ASIA/PACIFIC**

**Asia Pacific Office** Suites 3707-14, 37th Floor Tower 6, The Gateway Harbour City, Kowloon Hong Kong Tel: 852-2943-5100 Fax: 852-2401-3431

**Australia - Sydney** Tel: 61-2-9868-6733 Fax: 61-2-9868-6755

**China - Beijing** Tel: 86-10-8569-7000 Fax: 86-10-8528-2104

**China - Chengdu** Tel: 86-28-8665-5511 Fax: 86-28-8665-7889

**China - Chongqing** Tel: 86-23-8980-9588 Fax: 86-23-8980-9500

**China - Hangzhou** Tel: 86-571-8792-8115 Fax: 86-571-8792-8116

**China - Hong Kong SAR** Tel: 852-2943-5100

**China - Nanjing** Tel: 86-25-8473-2460 Fax: 86-25-8473-2470

Fax: 852-2401-3431

**China - Qingdao** Tel: 86-532-8502-7355 Fax: 86-532-8502-7205

**China - Shanghai** Tel: 86-21-5407-5533 Fax: 86-21-5407-5066

**China - Shenyang** Tel: 86-24-2334-2829 Fax: 86-24-2334-2393

**China - Shenzhen** Tel: 86-755-8864-2200 Fax: 86-755-8203-1760

**China - Wuhan** Tel: 86-27-5980-5300 Fax: 86-27-5980-5118

**China - Xian** Tel: 86-29-8833-7252 Fax: 86-29-8833-7256

**China - Xiamen** Tel: 86-592-2388138 Fax: 86-592-2388130

**China - Zhuhai** Tel: 86-756-3210040 Fax: 86-756-3210049

#### **ASIA/PACIFIC**

**India - Bangalore** Tel: 91-80-3090-4444 Fax: 91-80-3090-4123

**India - New Delhi** Tel: 91-11-4160-8631 Fax: 91-11-4160-8632

**India - Pune** Tel: 91-20-3019-1500

**Japan - Osaka** Tel: 81-6-6152-7160 Fax: 81-6-6152-9310

**Japan - Tokyo** Tel: 81-3-6880- 3770 Fax: 81-3-6880-3771

**Korea - Daegu** Tel: 82-53-744-4301 Fax: 82-53-744-4302

**Korea - Seoul** Tel: 82-2-554-7200 Fax: 82-2-558-5932 or 82-2-558-5934

**Malaysia - Kuala Lumpur** Tel: 60-3-6201-9857 Fax: 60-3-6201-9859

**Malaysia - Penang** Tel: 60-4-227-8870 Fax: 60-4-227-4068

**Philippines - Manila** Tel: 63-2-634-9065 Fax: 63-2-634-9069

**Singapore** Tel: 65-6334-8870 Fax: 65-6334-8850

**Taiwan - Hsin Chu** Tel: 886-3-5778-366 Fax: 886-3-5770-955

**Taiwan - Kaohsiung** Tel: 886-7-213-7830

**Taiwan - Taipei** Tel: 886-2-2508-8600 Fax: 886-2-2508-0102

**Thailand - Bangkok** Tel: 66-2-694-1351 Fax: 66-2-694-1350

#### **EUROPE**

**Austria - Wels** Tel: 43-7242-2244-39 Fax: 43-7242-2244-393 **Denmark - Copenhagen** Tel: 45-4450-2828 Fax: 45-4485-2829

**France - Paris** Tel: 33-1-69-53-63-20 Fax: 33-1-69-30-90-79

**Germany - Dusseldorf** Tel: 49-2129-3766400

**Germany - Munich** Tel: 49-89-627-144-0 Fax: 49-89-627-144-44

**Germany - Pforzheim** Tel: 49-7231-424750

**Italy - Milan**  Tel: 39-0331-742611 Fax: 39-0331-466781

**Italy - Venice** Tel: 39-049-7625286

**Netherlands - Drunen** Tel: 31-416-690399 Fax: 31-416-690340

**Poland - Warsaw** Tel: 48-22-3325737

**Spain - Madrid** Tel: 34-91-708-08-90 Fax: 34-91-708-08-91

**Sweden - Stockholm** Tel: 46-8-5090-4654

**UK - Wokingham** Tel: 44-118-921-5800 Fax: 44-118-921-5820

03/25/14